# **CARACTERIZACION VIBRATORIA DE LA INTERACCIÓN PIÑÓN-CORONA DE UNA TRANSMISIÓN DIFERENCIAL**

# **DIEGO ALONSO REYES SARMIENTO**

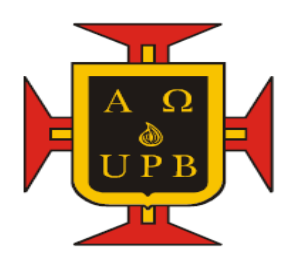

**UNIVERSIDAD PONTIFICIA BOLIVARIANA ESCUELA DE INGENIERÍA Y ADMINISTRACIÓN FACULTAD DE INGENIERÍA MECÁNICA BUCARAMANGA 2010**

# **CARACTERIZACION VIBRATORIA DE LA INTERACCIÓN PIÑÓN-CORONA DE UNA TRANSMISIÓN DIFERENCIAL**

**DIEGO ALONSO REYES SARMIENTO**

**Trabajo de grado para optar por el título de INGENIERO MECANICO**

> **DIRECTOR GILBERTO FONTECHA DULCEY Ingeniero Mecánico**

**Msc. Sonido y Vibraciones**

**UNIVERSIDAD PONTIFICIA BOLIVARIANA ESCUELA DE INGENIERÍA Y ADMINISTRACIÓN FACULTAD DE INGENIERÍA MECÁNICA BUCARAMANGA 2010**

Nota de aceptación:

<u> 1989 - Johann Barbara, martin amerikan personal (</u>

Firma del presidente del jurado

Firma del jurado

Firma del jurado

Bucaramanga, Agosto de 2010

## **DEDICATORIA**

En primer lugar agradezco a mis padres por su valiosa colaboración, apoyo, comprensión, cariño y paciencia, a mi hermana, mi sobrino y mi novia por que sin su apoyo y amor no hubiera sido imposible llegar hasta este punto.

A mis amigos que hicieron inolvidable el paso por esta etapa.

## **DIEGO ALONSO REYES SARMIENTO**

#### **AGRADECIMENTO**

Agradezco al ingeniero Gilberto Fontecha, por ofrecerme la oportunidad de conocer y aprender sobre vibraciones mecánicas, por sus consejos e indicaciones que permitieron la culminación satisfactoria de este proyecto. También a los docentes que tuve a lo largo de la carrera, especialmente a Alfonso Santos, Javier Castellanos y Miguel Ángel Reyes, los cuales con sus conocimientos y pasión por la ingeniería mecánica ayudaron a mi crecimiento personal.

A Daniel Ballesteros y Álvaro Álvarez por su colaboración y sus valiosos consejos durante el desarrollo de este proyecto.

## **CONTENIDO**

# **Pág**

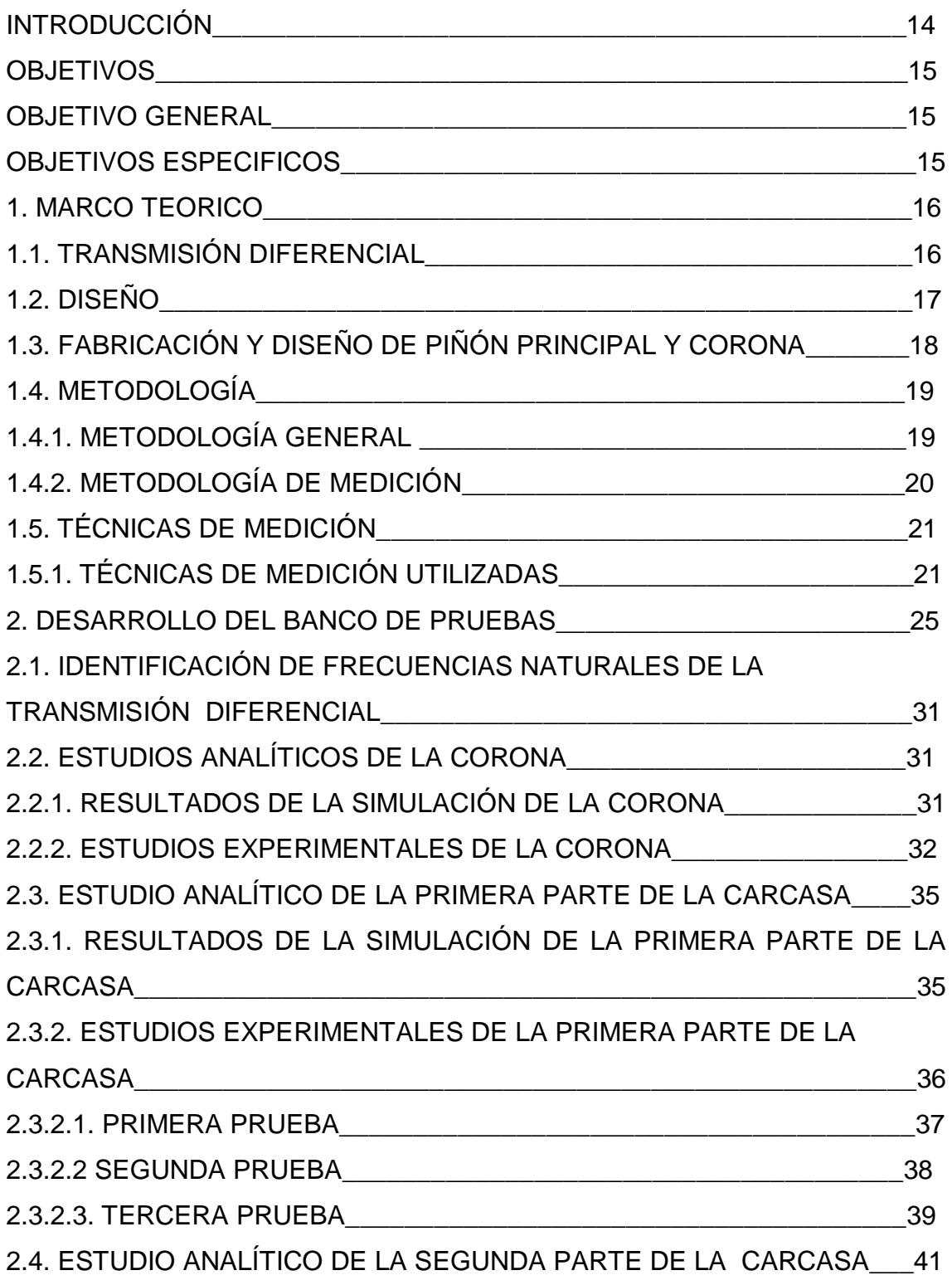

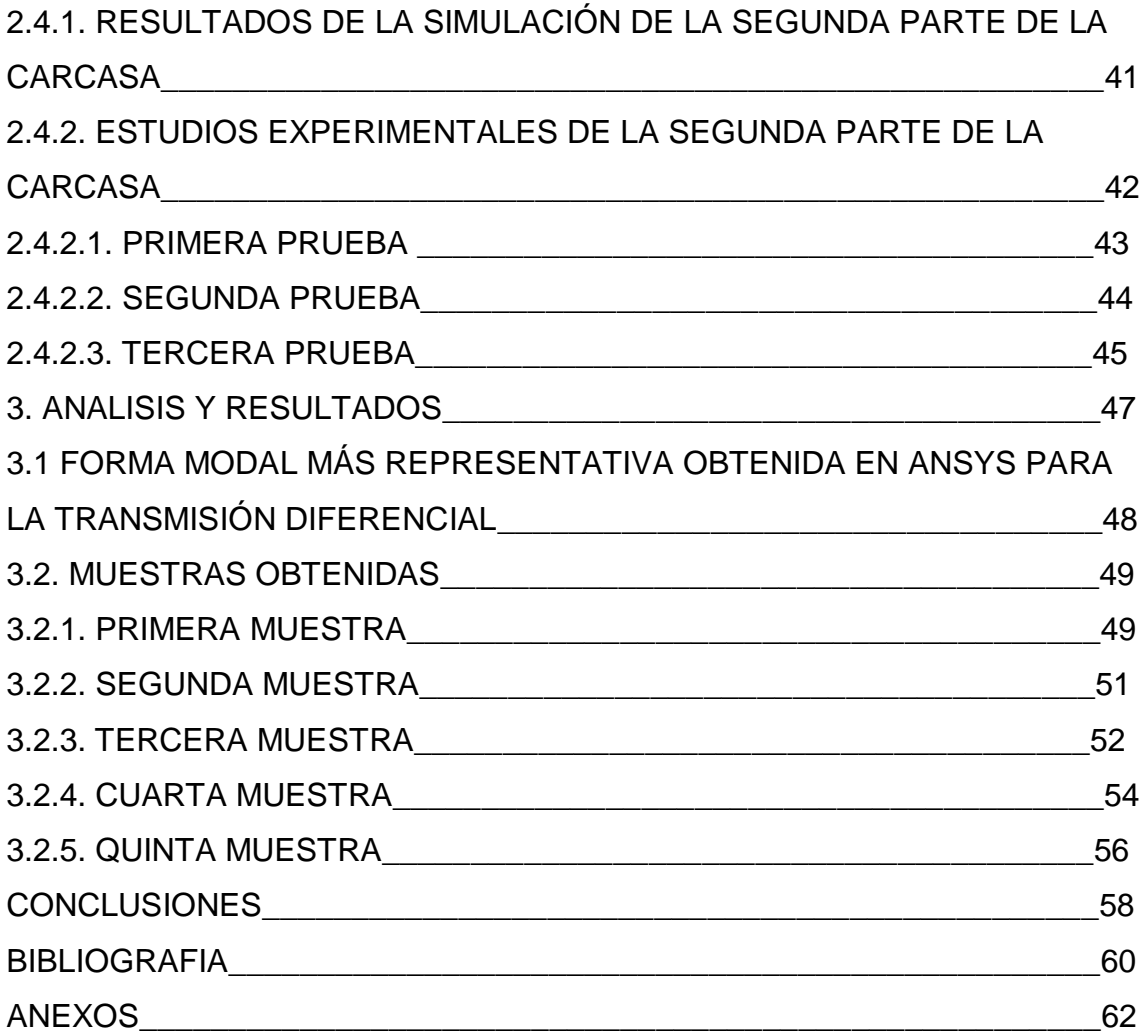

## **LISTA DE FIGURAS**

**Pág**

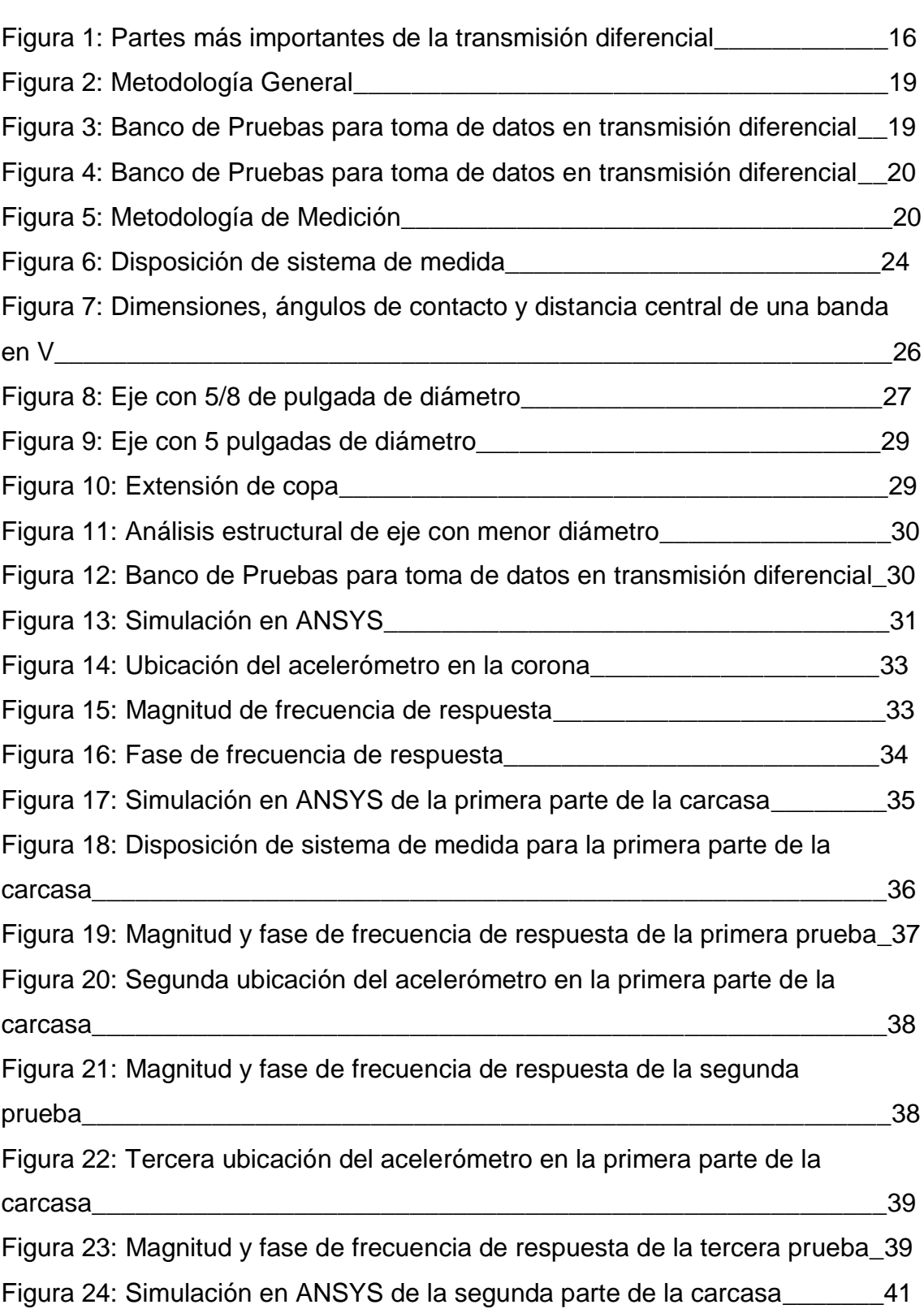

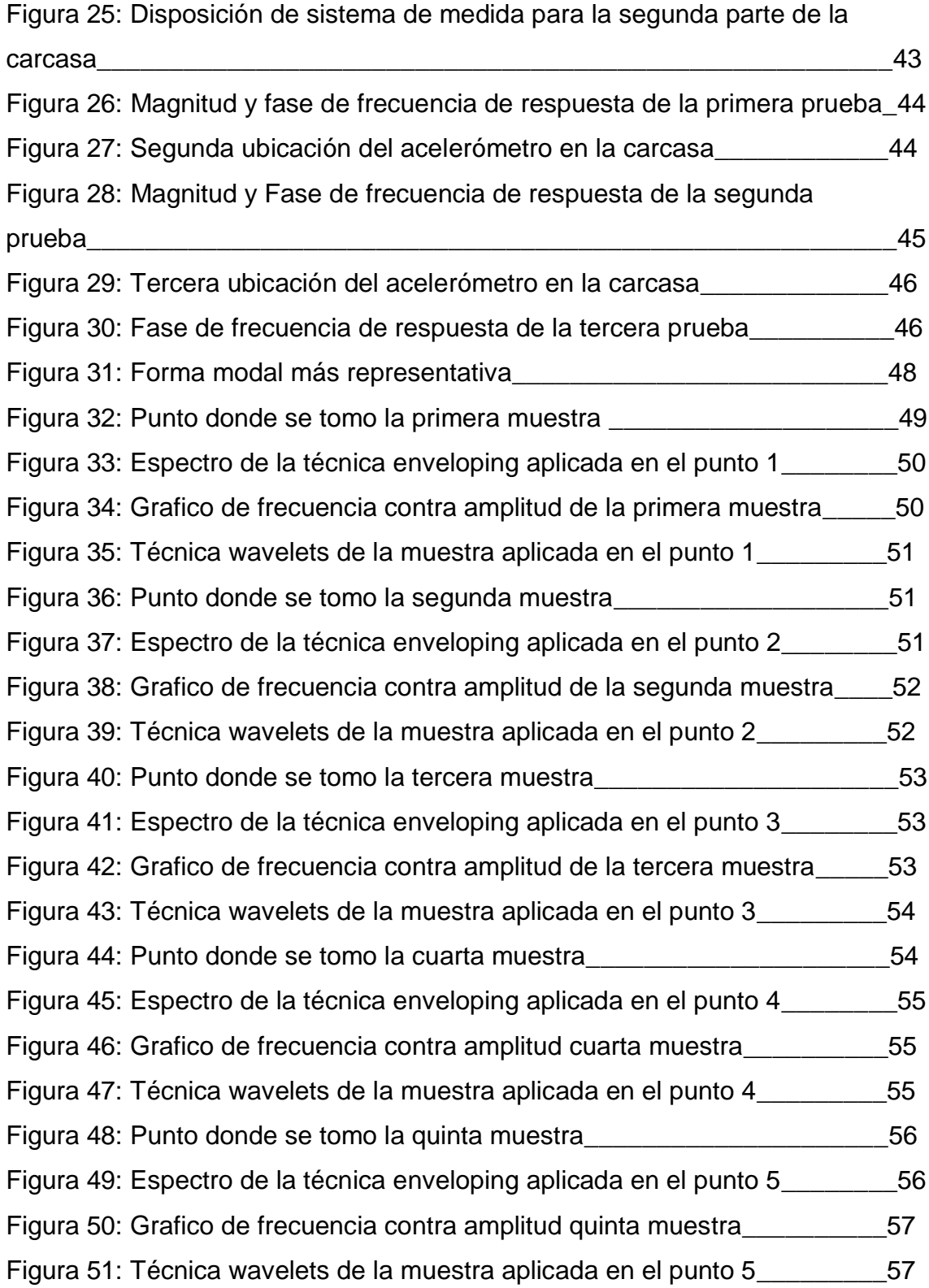

## **LISTA DE TABLAS**

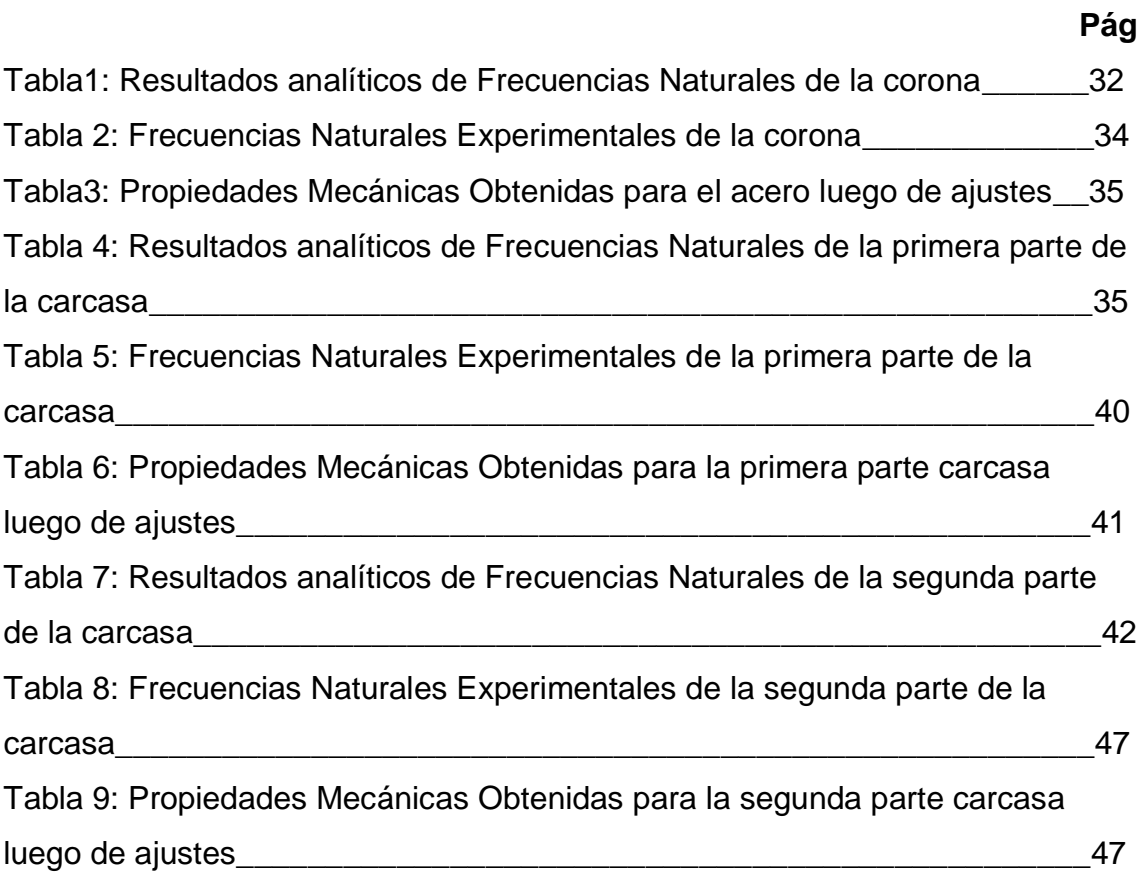

## **LISTA DE ANEXOS**

- 1. Manual del adaptador de señal Ni-9233.
- 2. Manual del acelerómetro PCB-352c34.
- 3. Manual sensor de fuerza PCB 208c02
- 4. Manual del Compacdaq 9172.
- 5. Manual tarjeta de generación de datos NI-9263.
- 6. Manuales Labview, Sound and vibration toolkit.
- 7. Manual shaker.
- 8. Manual fuente amplificadora MB500VI.
- 9. Simulación en Ansys 12 del conjunto.
- 10.Simulación en Ansys 12 de la corona.
- 11.Simulación en Ansys 12 de la primera parte de la carcasa.
- 12.Simulación en Ansys 12 de la segunda parte de la carcasa.
- 13.Simulación del eje con el diámetro más pequeño.
- 14.Programas para toma de datos en Labview 8.5
- 15.Programa para análisis de datos en Labview 8.5
- 16.Planos detallados de los ejes y componentes del diferencial.
- 17.Artículos de interés.

## **RESUMEN GENERAL DEL TRABAJO**

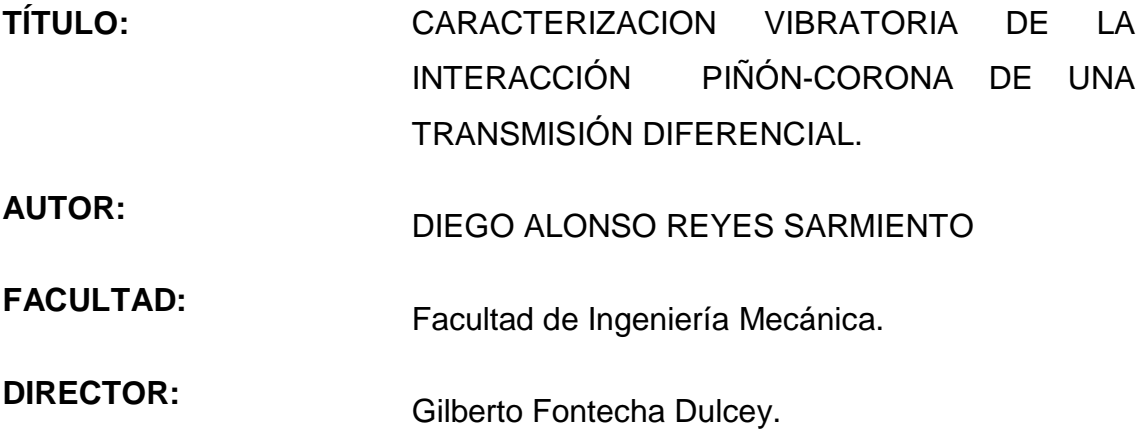

#### **RESUMEN:**

En este proyecto se intentó determinar la característica vibratoria de una transmisión diferencial aportada por DANA TRANSEJES COLOMBIA, mediante la interacción piñón corona, por medio de una metodología de medición que permitió la comprensión de los fenómenos estructurales que se producen en la transmisión, para lograr esto, se modeló la transmisión en ambiente virtual y se obtuvieron sus frecuencias modales, las cuales fueron comparadas con las frecuencias obtenidas en un banco de pruebas. Como resultado se generaron las herramientas básicas para describir la característica vibratoria estructural de la interacción piñón-corona mediante el uso de enveloping.

PALABRAS CLAVE:

Vibraciones, transmisión diferencial, metodología de medición, frecuencias modales, enveloping.

## **GENERAL SUMMARY**

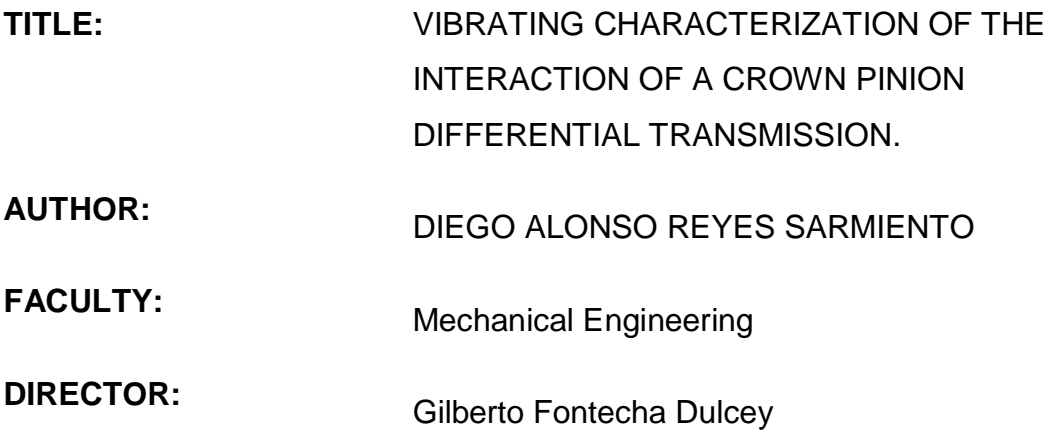

## **SUMMARY:**

This project is intended to determine the vibration characteristics of a differential transmission supplied by DANA TRANSEJES COLOMBIA, through the interaction of a crown pinion, transmission; to achieve this, the transmission was modeled in a virtual environment and the modal frequencies obtained out of it and compared with the frequencies obtained in the test. As a result, the basic tools to describe the structural vibration pinion-crown interaction property using enveloping was generated.

## KEY WORDS:

Vibration, Differential Transmission, Measurement Methodology, Modal Frequencies, Enveloping.

## **INTRODUCCIÓN**

La transmisión diferencial se encuentra en todos los automóviles camperos y camiones modernos. Es la encargada de dividir el par motor por igual y transmitirlo a las ruedas que van a manejar la tracción permitiendo que las ruedas giren a velocidades diferentes

La finalidad de este proyecto es intentar crear un patrón de metodología de medición que permita caracterizar vibratoriamente la interacción piñón corona de cualquier transmisión diferencial utilizando herramientas virtuales como Ansys 12, Solid Edge V18 y comparando los resultados obtenidos en las simulaciones con las muestras reales de vibración obtenidos de la transmisión trabajando en ambiente controlado de laboratorio

Partiendo de este estudio se podrán realizar más trabajos experimentales que permitan identificar con mayor precisión las características vibratorias de cualquier transmisión diferencial.

#### **OBJETIVOS**

#### **Objetivo General**

Determinar la característica vibratoria de la interacción piñón-corona de una transmisión diferencial mediante una metodología de medición a definir que permita la comprensión de los fenómenos vibratorios estructurales que se producen y la generación futura de propuestas de mejora.

#### **Objetivos Específicos**

- Diseñar y construir un banco de pruebas para una transmisión diferencial mediante la acción de un motor eléctrico acoplado a esta. Resultado: Banco de pruebas de transmisión diferencial. Indicador: La transmisión diferencial será proporcionada por DANA TRANSEJES COLOMBIA; y se debe hacer girar a una velocidad mínima de 1800rpm.
- Proponer una metodología efectiva de medición de la característica vibratoria mediante ensayos experimentales en el banco pruebas. Resultado: Documento con una metodología para determinar la característica dinámica del sistema piñón-corona. Indicador: Las mediciones se deben realizar con acelerómetros sobre el housing y el procesamiento de los datos con enveloping y wavelets.
- Modelar los componentes principales de la transmisión diferencial en  $\bullet$ ambiente virtual a un nivel de detalle suficiente para el cálculo de formas modales principales por método de elementos finitos. Resultado: Cálculo de formas modales principales en ANSYS. Indicador: Las frecuencias naturales deben corresponder con las mediciones experimentales y deben permitir determinar cuáles son los mejores puntos de medición sobre el housing.
- Describir la característica vibratoria estructural de la interacción piñóncorona mediante el uso de enveloping y wavelets. Resultado: Gráficos de los diagramas amplitud-tiempo, amplitud-frecuencia frecuencia-

tiempo. Indicador: La descripción debe coincidir con las formas modales obtenidas en Ansys.

#### **1. MARCO TEORICO**

#### **1.1. Transmisión Diferencial**

La transmisión diferencial se encuentra en todos los automóviles camperos y camiones modernos. Es la encargada de dividir el par motor por igual y transmitirlo a las ruedas que van a manejar la tracción permitiendo que las ruedas giren a velocidades diferentes. Para lograr lo anterior la rotación proveniente del motor es llevada al piñón principal o (pinion gear) este piñón puede variar en tamaño o numero de dientes pero siempre va ubicado o instalado de la misma forma. Este componente esta directamente ligado a la corona o (ring gear) teniendo los dos una relación de medida y cantidad de dientes; El piñón principal hace girar la corona que lleva consigo a la caja del diferencial, que al momento de girar rota los satélites, y ellos actuando como cuñas arrastran a los planetarios, los cuales transmiten el movimiento a las ruedas haciéndolas girar en el mismo sentido e igual velocidad mientras el automóvil se encuentre rodando en línea recta; pero cuando el vehículo está girando la rueda interior ofrece una resistencia mayor al giro que la rueda exterior; en ese momento los satélites rodaran menos sobre uno de los planetarios (rueda interior) multiplicando el giro del otro planetario(rueda exterior).Por lo tanto lo que pierde en velocidad de giro una rueda lo gana la otra rueda ajustándose automáticamente el giro de cada una de ellas al recorrido que le corresponda efectuar en cada curva al automóvil.

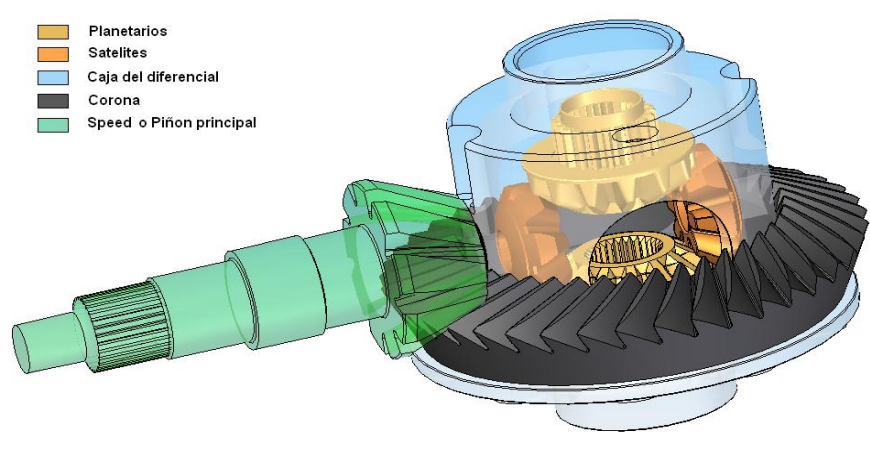

**Figura 1: Partes más importantes de la transmisión diferencial Autor: Diego Alonso Reyes Sarmiento**

#### **1.2. Diseño**

Componentes principales de la transmisión diferencial

- Piñón Principal: Es el encargado de recibir y trasmitir la rotación  $\bullet$ proveniente del motor y la transmisión hacia la corona por medio de rotación.
- Corona: Recibe el movimiento del piñón principal lo traslada a los planetarios y los satélites por medio de torsión ya que la jaula o carcasa donde están ubicados los componentes se encuentra atornillada a la corona.
- Caja de diferencial: Encargada de alojar a los planetarios los satélites y el eje central; recibe el movimiento de la corana de modo torsional.
- Satélites: Los satélites se montan sobre el eje que va alojado en la carcasa, de manera que puedan girar libremente en él; pero son volteados por la caja cuando gira la corona.
- Planetarios: Los planetarios están engranados con los satélites y tiene el eje de giro se aloja en la corona y en la caja diferencial respectivamente, pudiendo girar libremente en ellos. A los ejes de los planetarios de unirán a su vez los palieres q son los que transmiten el movimiento a las ruedas

## **1.3. Fabricación y diseño de piñón principal y corona**

Las formas como estos engranajes son diseñados y tallados han sido objeto de patentes en varios países por lo tanto los detalles acerca de los métodos de diseño y fabricación son pocos; a continuación se mencionaran unos de los métodos de fabricación más usados.

El procedimiento Bilgram o Reinecker, para tallado helicoidal, es a base de una simple cuchilla de movimiento horizontal alternativo semejante al de las limadoras, colocadas excéntricamente, respecto al eje de la rueda de tallar, produciendo un diente helicoidal sobre el cono o cuerpo de la rueda aunque a simple vista parece solamente una recta inclinada.[1]

La máquina de tallar de la Gleason realiza esta operación por medio de un plato de cuchillas frontales, produciendo un diente en forma de arco de círculo cuyo diámetro depende del diámetro del plato, generalmente 6, 9, 12 o 18 pulgadas. [1]

El Procedimiento klingelnberg es por fresa madre cónica. Este procedimiento fue ideado en 1905 por el francés M. Chambon, de Lyon, pero no logró una utilidad práctica hasta las patentes de los alemanes Schicht y Preis, llevadas a la práctica por la firma alemana Klingelnberg. Al dentado obtenido por esta máquina se le denomina palloid. Recientemente esta firma produce una máquina que talla por plato de cuchillas, similar a la Gleason. [1]

Posibles fallas en la interacción piñón corona.

- Diente picado, partido o desgastado: Ocurre por operación más allá del  $\bullet$ tiempo de vida del engranaje, contaminación del lubricante, elementos extraños circulando en la caja del engrane o mal montaje.[10]
- Sobrecarga en el engranaje: Todos los dientes están recibiendo sobrecarga continúa. [10]
- Excentricidad y/o Backlash: La excentricidad ocurre cuando el centro de simetría no coincide con el centro de rotación. El backlash se produce

cuando, al terminar el contacto entre dos dientes, los dos siguientes no entran inmediatamente en contacto. [10]

- Engranaje desalineado: Se presenta cuando las ruedas dentadas fueron ensambladas con errores de alineación o cuando sus ejes no están paralelos. [10]
- Problemas de caza en el diente: Problemas leves en la manufactura o manipulación indebida producen que, cuando dos dientes específicos del piñón y el engranaje conducido se encuentren, generen vibraciones de choque. [10]

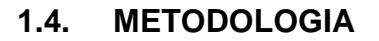

#### **1.4.1. Metodología General**

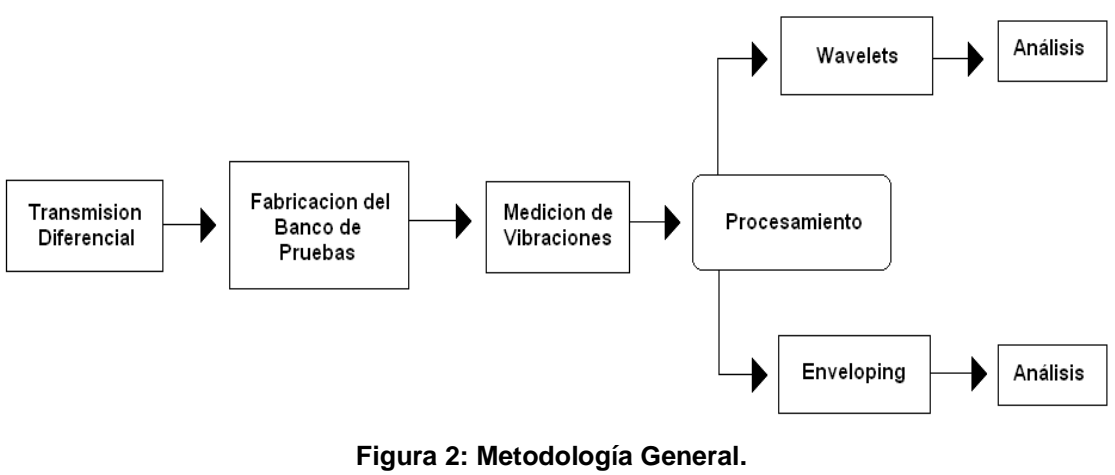

**Autor: Diego Alonso Reyes Sarmiento**

- Se trabajó con una transmisión diferencial usada de Mazda B2200, sin planetarios ni satélites; no se tenía claridad de las fallas que podría tener en el piñón o la corona.
	- Se fabricó un banco de pruebas en una estructura metálica de acero 1020 que estaba compuesto de un motor eléctrico de 7Hp el cual transmitía la potencia a la transmisión diferencial por medio de un sistema de poleas con correa en V.

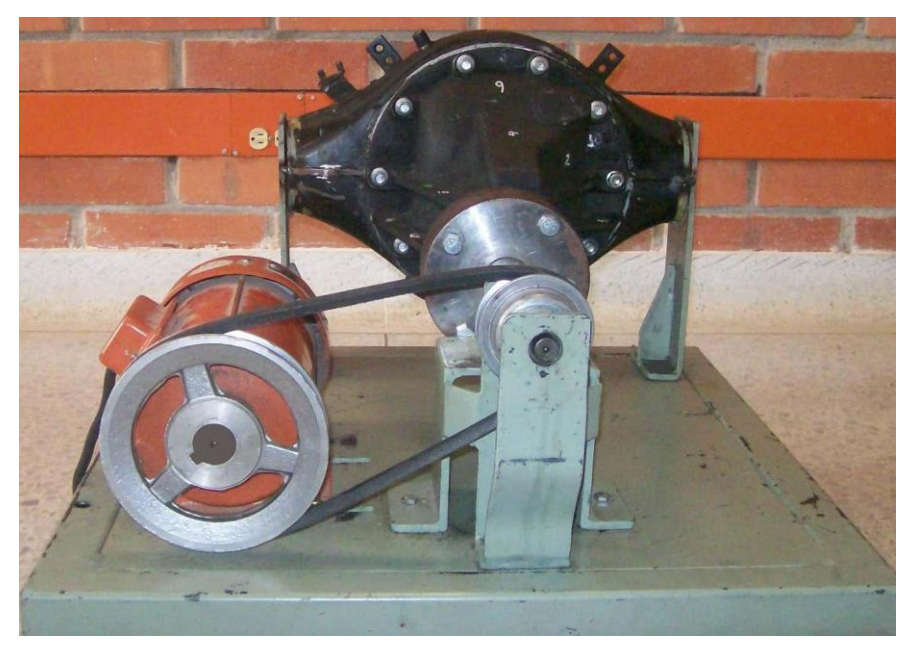

**Figura 3: Banco de Pruebas para toma de datos en transmisión diferencial Autor: Diego Alonso Reyes Sarmiento**

Se hace la medición de las vibraciones directamente en la carcasa de la transmisión diferencial.

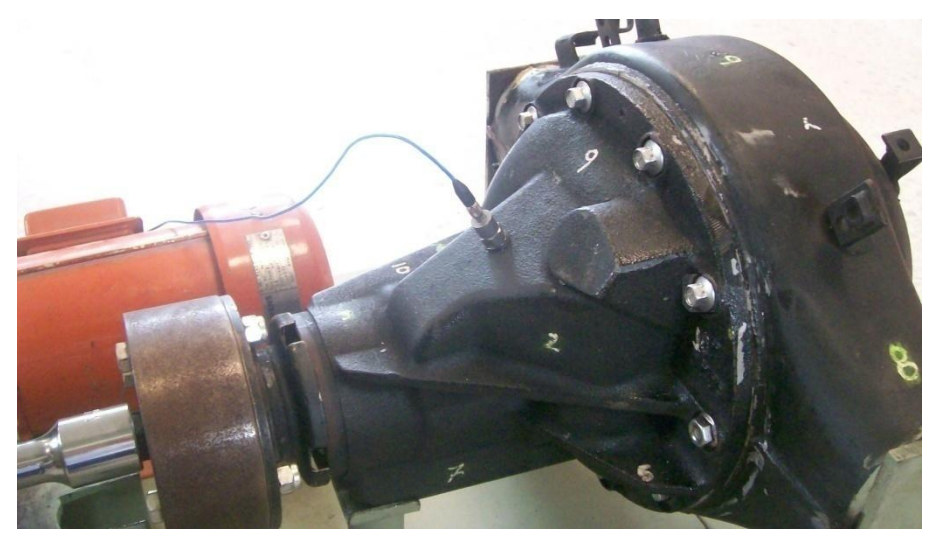

**Figura 4: Banco de Pruebas para toma de datos en transmisión diferencial Autor: Diego Alonso Reyes Sarmiento**

- Se hace el procesamiento de las señales adquiridas por medio de las técnicas de enveloping y wavelets.
- Se analiza cada uno de los resultados obtenidos en cada una de las técnicas, y se procede a sacar conclusiones

#### **1.4.2. Metodología de Medición**

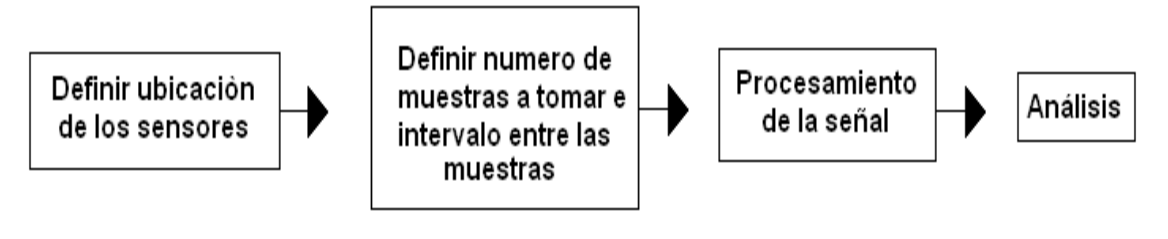

**Figura 5: Metodología de Medición**. **Autor: Diego Alonso Reyes Sarmiento**

- Se define la ubicación de los sensores; Los sensores se colocan en cualquier punto de la transmisión diferencial.
- Se toman 5 muestras de vibraciones; porque fueron las que el director  $\bullet$ de proyecto considero suficientes, variando la ubicación en forma aleatoria de los acelerómetros en cada una de las muestras, la toma de cada una de las muestras se hace con un intervalo de tiempo indeterminado, todo esto porque había que esperar que la transmisión se enfriara después de cada toma de datos para proceder con la siguiente muestra.
- Se hace el procesamiento de las muestras por medio de las técnicas de enveloping y wavelets.
- De acuerdo al análisis hecho utilizando enveloping y wavelets se sacan conclusiones.

#### **1.5. TECNICAS DE MEDICION**

El punto de partida del diagnóstico de fallas en máquinas rotativas es el análisis de frecuencias de las vibraciones que son medidas en puntos específicos de una máquina o equipo. Esta técnica consiste en descomponer la señal en el dominio del tiempo, captada por un sensor de vibraciones, en sus componentes, y luego asociar dichas componentes con las fuerzas dinámicas actuando sobre la máquina [9].

21

## **1.5.1. TÉCNICAS DE MEDICIÓN UTILIZADAS**

### **Enveloping**

Enveloping es una técnica de medición muy usada en la industria principalmente para la detección temprana de fallas en rodamientos y cajas de engranajes [5] [6] [7]. Enveloping puede revelar fallas en sus primeras etapas de desarrollo antes de que las fallas puedan ser reveladas por otras metodologías de medición, sin una técnica de medición temprana de fallas como enveloping no se podría predecir el daño antes de que se presentaran altas temperaturas, vibración excesiva, contaminación de los lubricantes o llegado el caso cuando la maquina estuviera en su última etapa de vida útil.

Lo primero que se hace al aplicar enveloping después de capturar la señal original es aplicarle un filtro pasa banda, cuyos límites superior e inferior deben configurarse de modo que solo sean incluidas frecuencias relativas a la vibración natural de la carcasa de la máquina y que elimine las frecuencias bajas relativas al giro del rotor, como las frecuencias altas correspondientes a ruidos. El siguiente paso corresponde a la demodulación de esta señal mediante aplicación de enveloping este proceso se basa en la aplicación de la transformada de Hilbert en donde la señal en cuestión en el dominio de la frecuencia es movida -90 grados para frecuencias positivas y 90 grados para frecuencias negativas, obteniendo un espectro modificado que al aplicarle transformada inversa de Fourier se obtiene una nueva señal en el tiempo de tipo complejo. Una vez se obtiene la señal demodulada, y con el fin de obtener la periodicidad de las señales impulsionales, es posible aplicar nuevamente FFT (Fast Fourier Transform) para obtener un espectro cuyas componentes de frecuencia son comparadas con las frecuencias de falla del engranaje para determinar el posible daño [2] [3] [6].

#### **Wavelets**

El análisis por wavelets es una herramienta eficaz para el análisis de señales finitas en el tiempo que se componen de variaciones de energía, como

22

remplazo de la tradicional FFT la cual solo se basa en una serie de senos y cósenos. Los wavelets están siendo usados en la ingeniería mecánica en la predicción de fallas en maquinaria cuya característica son las señales no estacionarias como compresores reciprocantes, rodamientos y engranajes. [3]

Aplicar wavelets a una señal finita en el tiempo implica tomar una función conocida como wavelet madre y escalarla de varias maneras, comparándola con la señal en el tiempo que se captura de la vibración de la maquina, para cada escalamiento se produce una nueva función cuya interpretación equivale a que tanto se parece la señal original producida por la vibración de la máquina a la wavelet madre en esa escala determinada. [3]

#### **Análisis modal**

De acuerdo con Jimin He and Zhi-Fang Fu [4], el análisis modal hoy en día cubre amplias áreas de la ingeniería, la ciencia y de la tecnología. La mayoría de los casos de aplicación práctica del análisis modal se encuentran en ingeniería aeronáutica, ingeniería automotriz e ingeniería mecánica en general. En la ingeniería automotriz factores comerciales y de seguridad obligan al mejor conocimiento posible de las propiedades dinámicas de la estructura del vehículo y la repercusión en los cambios de diseño. Una aplicación típica en la industria automotriz es un análisis modal sobre la estructura del chasis, aplicaciones más complejas como optimización estructural para mejorar la comodidad del vehículo, fatiga del vehículo para estimar tiempo de vida útil, suspensión con mecanismo de control de vibración, sistemas de diagnostico para predicción de fallas en el motor.

Otra aplicación para el análisis modal esta en el estudio del ruido. El análisis modal se utiliza como una herramienta para entender el ruido producido por la estructura de los componentes del vehículo o la transmisión del sonido del aire a la cabina a través de estructuras como las puertas o el ruido que el vehículo transmite al ambiente. Una aplicación más avanzada del análisis modal es la reducción del ruido en el interior del vehículo a través de la optimización estructural o rediseño. [4]

El análisis modal es el proceso de determinación de las características dinámicas de un sistema en forma de frecuencias naturales, factores de amortiguamiento y formas modales, y son utilizados para formular un modelo matemático y para determinar su comportamiento dinámico. [4]

El análisis modal se basa en el hecho de que la respuesta de vibración de un sistema dinámico lineal invariante en el tiempo se puede expresar como la combinación lineal de un conjunto de movimientos armónicos simples llamados los modos naturales de vibración. [4]

Los modos naturales de vibración son inherentes a un sistema dinámico y se determinan por sus propiedades físicas (peso, rigidez, amortiguación) y su distribución espacial. Cada modo se describe en términos de sus parámetros modales: frecuencia natural, el factor de amortiguamiento modal y el patrón característico de desplazamiento, es decir, forma modal. Análisis modal abarca aspectos teóricos y técnicas experimentales, ambos se complementan, de modo que las medidas experimentales sirven para corregir y contrastar los modelos teóricos. [4]

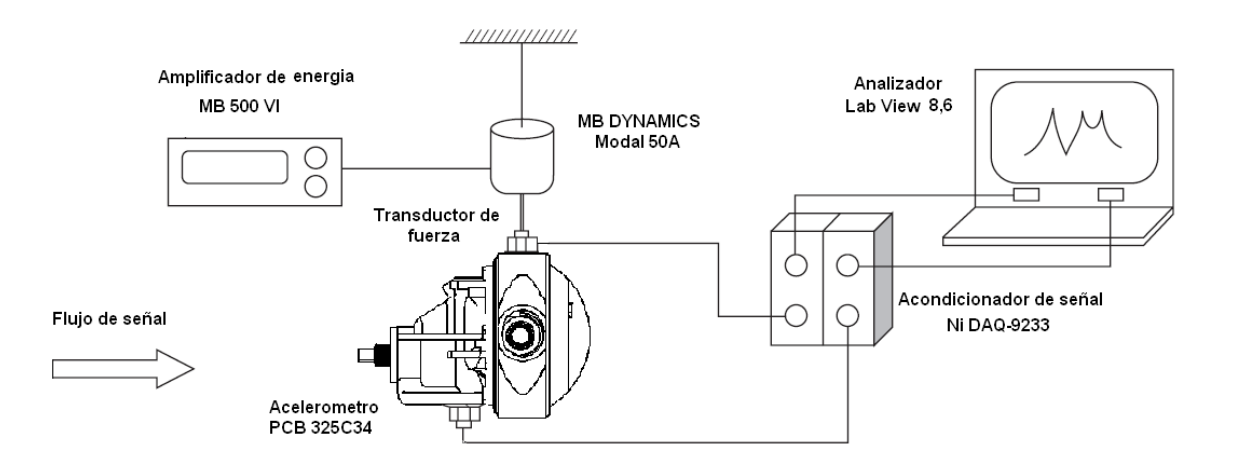

**Figura 6: Disposición de sistema de medida Autor: Diego Alonso Reyes Sarmiento**

El análisis modal experimental implica tres fases constitutivas: prueba de preparación, las medidas de la respuesta de frecuencia y la identificación modal del parámetro. La preparación de la prueba implica la selección de la ayuda de una estructura, tipo de las fuerzas de la excitación, localizaciones de

la excitación, hardware para medir fuerzas y respuestas; determinación de un modelo estructural de la geometría que consiste en puntos de la respuesta que se medirá; e identificación de los mecanismos que podrían conducir a la medida inexacta. Durante la prueba, un sistema de los datos de FRF se mide y se almacena, de aquí salen las frecuencias que se analizan para identificar parámetros modales de la estructura probada. [4]

Jimin He and Zhi-Fang Fu [4] resalta que la calidad del análisis modal se basa críticamente en la calidad de los datos medidos de FRF o de los datos de la respuesta del impacto. Aunque los métodos modales de análisis pueden intentar reducir al mínimo el efecto de la inexactitud de los datos medidos, ningún método es capaz de rectificar errores fundamentales. Las propiedades modales derivadas de los datos erróneos de FRF son susceptibles a errores inaceptables. Para complicar aún más la situación tenemos a menudo pocos medios eficaces de identificar los errores en el modelo modal derivado. Esto significa que la evaluación de la calidad de los datos FRF medidos se convierte en fundamental para el análisis modal experimental. La evaluación de la FRF medida de datos es básicamente para determinar dos cosas: (1) la estructura satisface las asunciones que el análisis modal requiere; y (2). se reducen al mínimo o se eliminan los errores del ser humano y del sistema. Básicamente, la estructura tiene que cumplir con reciprocidad, invariancia del tiempo y linealidad coherente a fin de que las propiedades modales existentes en la FRF medida, puedan ser reveladas en los datos del análisis posterior. Sin embargo, si estos supuestos no se verifican, entonces la confianza en las propiedades modales derivadas irá disminuyendo. La evaluación es también velar por que los errores humanos, y los errores causados en el procesamiento de la señal estén reducidos al mínimo. Aunque hay métodos para identificar errores potenciales en los datos medidos, algunos de estos errores no pueden ser identificados. Por ejemplo, si el sistema de medida no está calibrado correctamente, puede q sea imposible encontrar la FRF correcta para el procesamiento de los datos. [4]

25

#### **2. DESARROLLO DEL BANCO DE PRUEBAS**

El banco de pruebas se desarrolló partiendo de las características físicas de una transmisión diferencial donada por DANA TRANSEJES; el banco consta de una estructura metálica en lámina de acero 1020 cuya función es soportar y mantener anclado el motor, la transmisión diferencial y su sistema de transmisión de potencia, el diseño del banco y la ubicación de cada uno de sus componentes se realizò a criterio ya que no hay registro alguno de un banco de pruebas con estas características. Ver figura 3.

Para transmitir la potencia entre el motor y el diferencial se seleccionó un sistema de transmisión por correa el cual es de diseño sencillo, fácil adquisición en el mercado a un bajo costo, el cual tiene un funcionamiento suave y silencioso necesario para trabajo en el laboratorio; se seleccionó una correa en V la cual ejerce mayor presión sobre la polea evitando así la pérdida de velocidad fuerza necesaria para hacer girar la transmisión.

A continuación están los cálculos de diseño del sistema de transmisión de potencia.

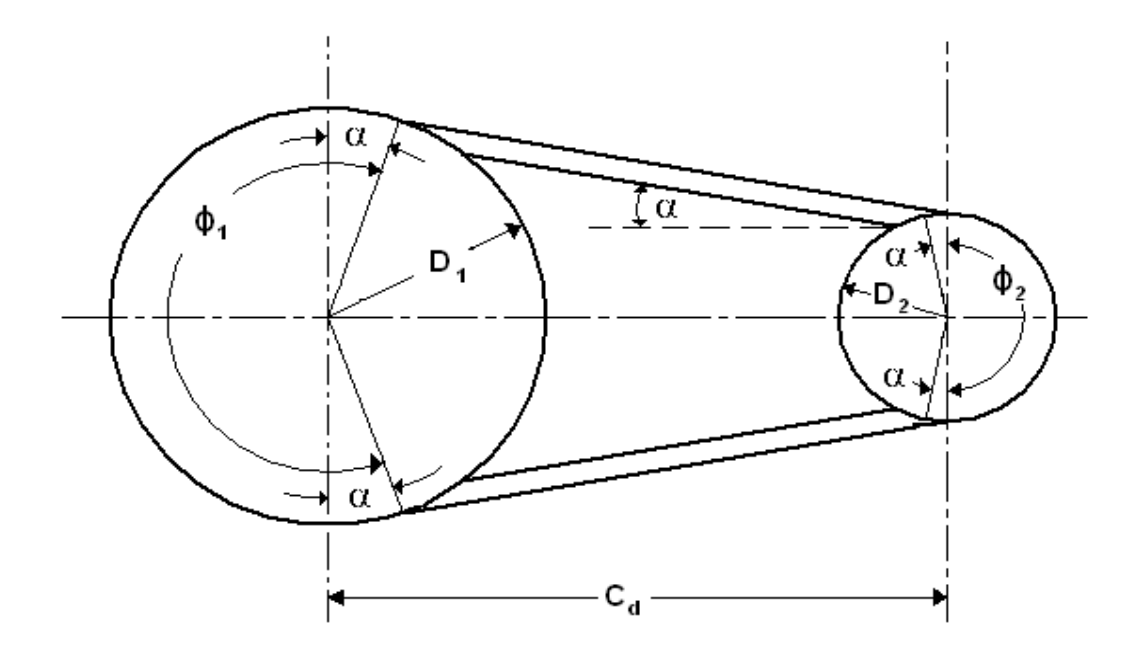

**Figura 7: Dimensiones, ángulos de contacto y distancia central de una banda en V Autor: Diego Alonso Reyes Sarmiento**

D1= 6 pulgadas D2 = 3 pulgadas Potencia = 7 Hp Cd= 8.5 pulgadas De la ecuación (18.4) de Hamrock [12] se obtiene el ángulo de contacto.

• 
$$
\alpha = \sin^{-1}\left[\frac{D_2 - D_1}{2C_d}\right] = \sin^{-1}\left[\frac{3 - 6}{(2)(8.85)}\right] = 9.76^{\circ}
$$

El ángulo cubierto se obtiene por medio de la ecuación (18.3) de Hamrock [12]

• 
$$
\emptyset_1 = 180^\circ - 2\alpha = 180^\circ - 2(9.76^\circ) = 160.48^\circ
$$

La longitud de banda está dada por la ecuación (18.5) de Hamrock [12]

• 
$$
L = \sqrt{(2C_d)^2 - (D_2 - D_1)^2} + \frac{\pi}{2}(D_1 + D_2) + \frac{\pi(D_2 - D_1)}{180^\circ} \alpha =
$$
  
\n•  $L = \sqrt{(17.7)^2 - (3 - 6)^2} + \frac{\pi}{2}(6 + 3) + \frac{\pi(3 - 6)}{180^\circ} 9.76^\circ =$ 

$$
\bullet \quad L = 32.09 \; pulg
$$

La velocidad de la banda es

• 
$$
u = \frac{\pi}{12}(D_1)(N_{a1}) = \frac{\pi}{12}(6)(1750) = 2748.9 \text{ pies/min}
$$

Usando la ecuación (18.13) de Hamrock [12] se llega a

• 
$$
(F_1 - F_2) = \frac{(33000)hp}{u} = \frac{(33000)(7)}{2748.9} = 84.033 \, lbf
$$

La fuerza centrífuga que actúa sobre la banda es

• 
$$
F_c = m\ u^2 = (0.109 \text{kg/m})(13.964 \text{m/s}^2) = 21.254 \text{N} = 4.78 \text{lb}
$$

Por medio de la ecuación (18.10) de Hamrock [12] encontramos F1 Y F2

- $\frac{F_1 F_C}{F_2 F_C} = e^{\mu \phi \pi} = e^{(0.3)(168.48) \frac{\pi}{180^\circ}} = 2.316$
- $F_1 4.78 \text{ lbf} = 2.316(F_2 4.78 \text{ lbf})$
- $F_1 = 2.316F_2 6.29$
- $2.316F_2 F_2 = 84.033 + 6.29$

• 
$$
F_2 = \frac{90.323}{1.316} = 68.635 \, lbf
$$

•  $F_1 = 68.635 + 84.033 = 152.668$  lbf

El torque transmitido esta dado por la ecuación (17.59) de Hamrock [12]

• 
$$
T = (F_1 - F_2)(D/2) = (152.668 \text{ lb} - 68.635 \text{ lb} - 37.8 \text{ lb} - 12.668 \text{ lb} - 68.635 \text{ lb} - 32.8 \text{ lb} - 32.8 \text{ lb} -
$$

•  $T = 126.05 \, lbf - pulg$ 

Por medio de las ecuaciones (17-17) y (17-19) de Shigley [11] se calcula el tipo de correa a usar.

•  $H_a = K_1 K_2 H_{tab}$ 

Donde  $H_a$  = Potencia permitida, Tabla 17-12

 $K_1$  = Factor de corrección de ángulo, Tabla 17-13

 $K_2$  = Factor de corrección de longitud, Tabla 17-14

•  $H_a = (3.88)(1.2)(1.5)$ 

• 
$$
H_a = 2.6384
$$

•  $H_d = K_s n_d$ 

Donde  $H_d$  = Potencia nominal

 $K_s$  = Factor de servicio, Tabla 17-15

 $n_d$  = Factor de diseño,

- $H_d = (3.88)(1.2)(1.5)$
- $H_d = 6.984$

Para 3000 rpm y un diámetro mayor de 5 pulgadas da como resultado una correa tipo A. Tabla (17-12) de Shigley [11].

En el principio del proyecto se tenía pensado utilizar un torquímetro para lo cual se diseñaron dos ejes que lo comunicaban en un extremo con la polea conducida y en el otro con la transmisión diferencial, el primero de los ejes se maquinó en acero 1020 con un diámetro menor de 5/8 de pulgada en el cual iba alojada la polea conducida, en el otro extremo hay una cabeza de una pulgada de diámetro mayor con vaciado para alojar el eje cuadrado de 3/4 pulgadas saliente del torquímetro, ver plano detallado de este eje en el anexo 16.

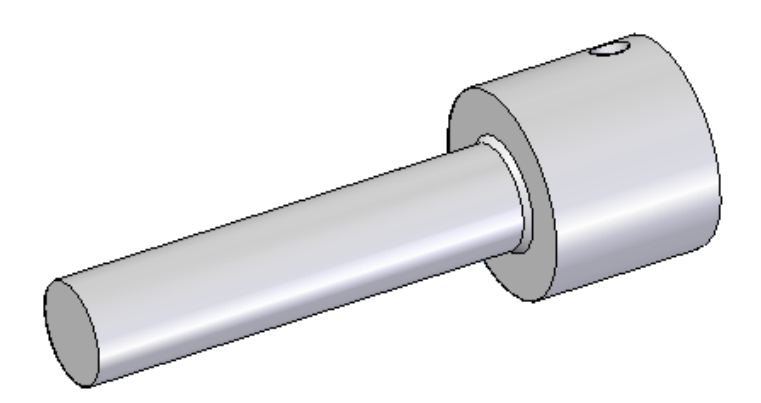

**Figura 8: Eje con 5/8 de pulgada de diámetro Autor: Diego Alonso Reyes Sarmiento**

El segundo eje fabricado en acero 1020 con 5 pulgadas de diámetro y una cabeza cuadrada de 3/4 pulgadas en un extremo fue diseñado para unir el torquímetro y el diferencial, ver plano detallado de este eje en el anexo 16.

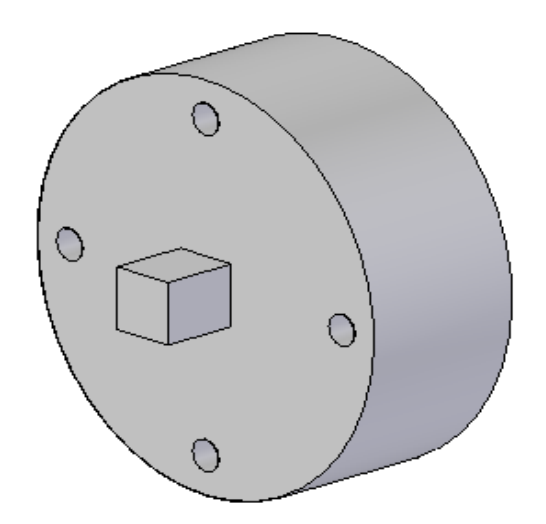

**Figura 9: Eje con 5 pulgadas de diámetro Autor: Diego Alonso Reyes Sarmiento**

En el momento de empezar a hacer las pruebas se desechó el uso del torquímetro porque no estaba diseñado para las revoluciones en las cuales se iba hacer girar el diferencial; esto no cambio en nada el proyecto porque lo único que se buscaba con el torquimetro era tener una medida de torque a la entrada del diferencial, entonces por motivos económicos y de tiempo se seleccionó una extensión de copa de 3/4 de pulgada con la cual se unirían los dos ejes anteriormente mencionados, ver plano detallado de este eje en el anexo 16.

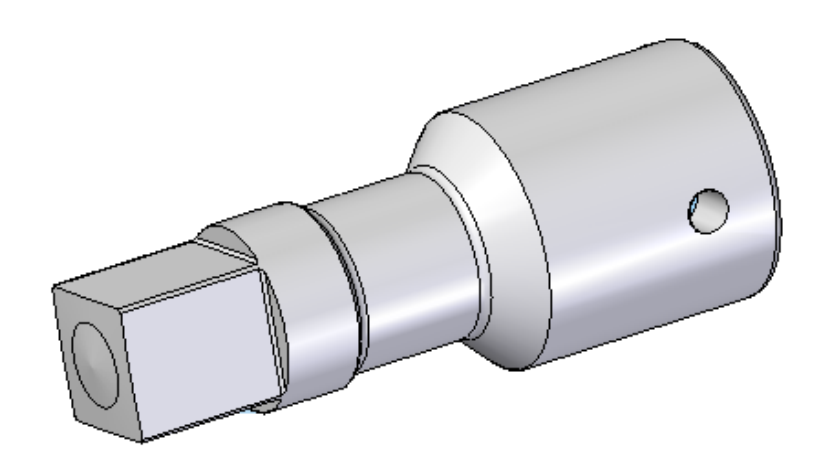

**Figura 10: Extensión de copa Autor: Diego Alonso Reyes Sarmiento**

Para comprobar que el material seleccionado para los ejes soportaría el trabajo al cual iban a estar sometidos se seleccionó el eje de menor diámetro, se dibujo en solid Edge V18, se simuló en Ansys 12 aplicándole las cargas y el torque calculados en el diseño de transmisión de potencia y el resultado arrojado por Ansys fue el siguiente.

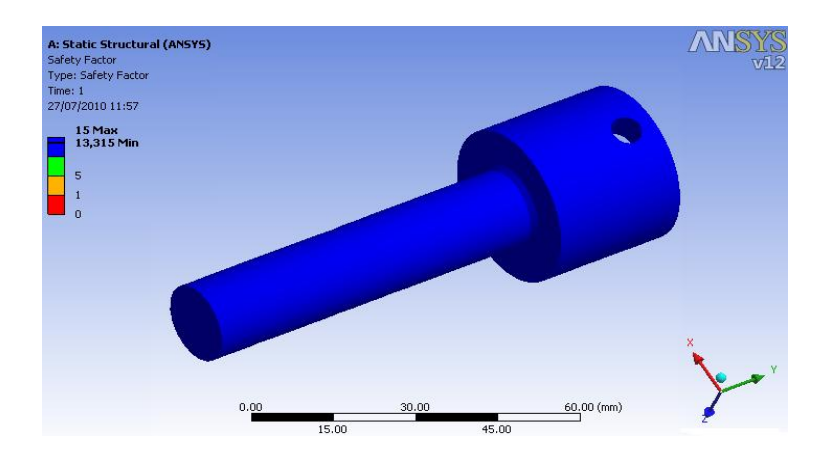

**Figura 11: Análisis estructural de eje con menor diámetro Autor: Diego Alonso Reyes Sarmiento**

De acuerdo a los resultados obtenidos en Ansys el material y los diámetros escogidos para los ejes son los correctos para soportar las cargas del sistema, ver simulación del eje en Ansys 12 en el anexo 13.

A la transmisión diferencial se soldaron en los extremos donde fueron cortados los ejes dos láminas de acero 1020 las cuales aparte de soportar el peso y unir el diferencial al banco evita la salida de la valvulina.

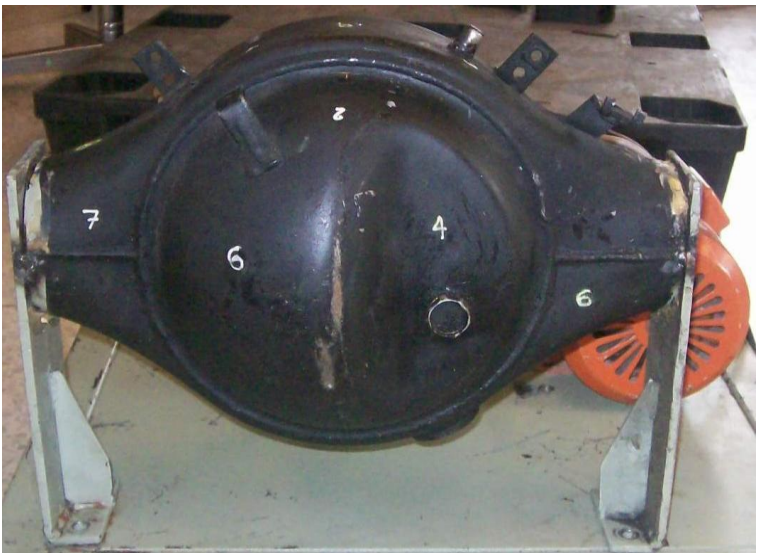

**Figura 12: Banco de Pruebas para toma de datos en transmisión diferencial Autor: Diego Alonso Reyes Sarmiento**

# **2.1. IDENTIFICACÍON DE LAS FRECUENCIAS NATURALES DEL DIFERENCIAL**

La identificación de las frecuencias naturales de la transmisión diferencial se realizó de forma analítica y experimental; ambas se complementan, de modo que las medidas experimentales sirven para corregir y contrastar los modelos teóricos, permitiendo identificar de forma más precisa las propiedades mecánicas al visualizar las formas modales, para interpretar la fenomenología física de su dinámica y sus efectos sobre la ubicación de sensores.

#### **2.2. ESTUDIO ANALITÍCO DE LA CORONA**

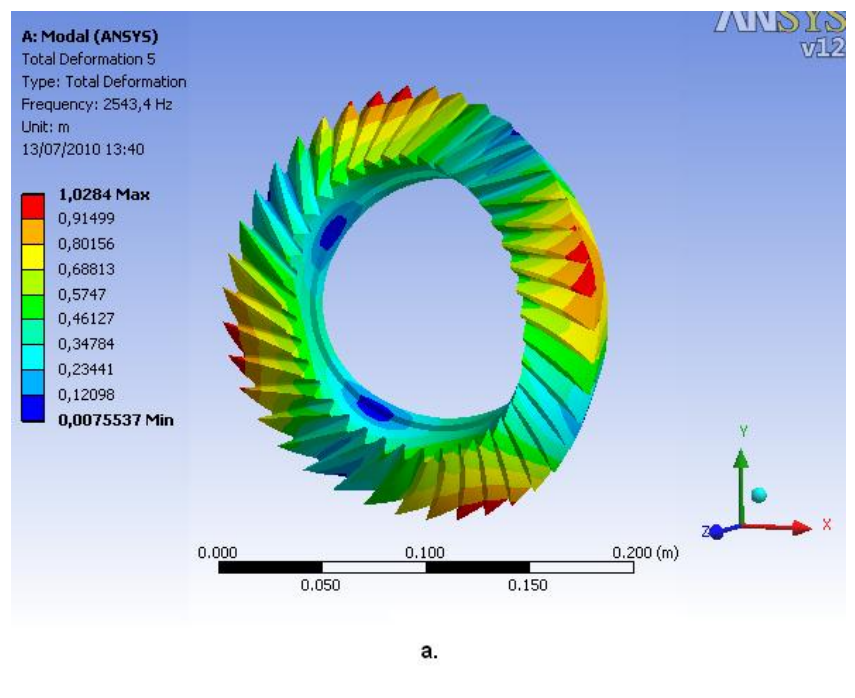

**Figura 13: Simulación en ANSYS. Autor: Diego Alonso Reyes Sarmiento**

Se realizó el estudio analítico a la corona, el cual consistió en dibujar por medio de Solid Edge V18; se dibujó en varias oportunidades partiendo de las medidas tomadas directamente de la carcasa, porque se buscaba que no presentara conflictos en el momento de hacer la malla en la simulación, y llevar a cabo un análisis modal utilizando Ansys Workbench 12" como se muestra en la figura 13; de este modo se pudieron identificar las frecuencias naturales de la corona y su comportamiento en cada una de las formas modales. Los resultados obtenidos en la simulación en Ansys Workbench 12, son de gran ayuda para determinar dónde ubicar los acelerómetros para la prueba experimental. La tabla de colores indica cuales son los valores donde tiene la mayor y la menor resonancia en la pieza analizada, siendo azul el punto donde menos movimiento experimenta el cuerpo y rojo el punto donde más movimiento se presenta, para determinar los valores reales de las frecuencias naturales.

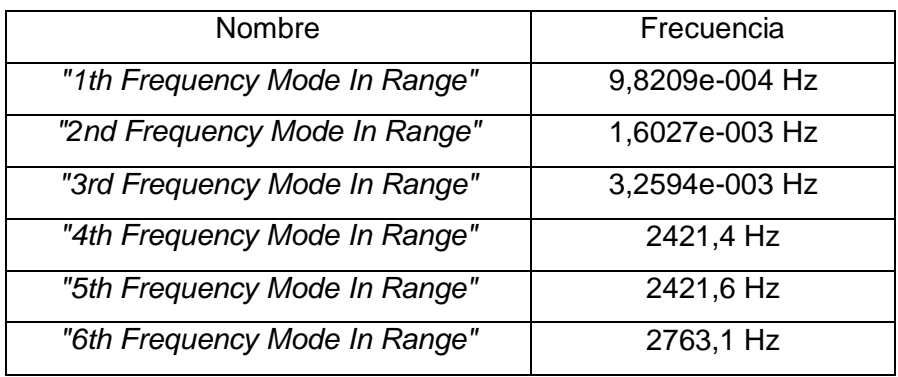

### **2.2.1. Resultados de la simulación de la corona.**

**Tabla1: Resultados analíticos de Frecuencias Naturales de la corona Autor: Diego Alonso Reyes Sarmiento**

En la tabla se muestran los resultados obtenidos en Ansys, los cuales son los resultados analíticos de la corona que se usaron en la comparación con los estudios experimentales.

## **2.2.2. Estudios experimentales de la corona**

En el estudio experimental de la corona, esta se suspende por medio de soportes elásticos como muestra la figura14, para aislarla como sistema y para que ninguna frecuencia natural se esconda por oscilaciones de cuerpo rígido, se le adecua un acelerómetro PCB 325C34 que recolectara los datos de la prueba en puntos diferentes, Se ubica el acelerómetro donde se muestra la mayor respuesta a las frecuencias naturales, esto con ayuda del modelamiento hecho en Ansys, se atornilla la punta del shaker MB DYNAMICS MODAL 50ª EXCITER a un agujero roscado previamente perforado en el cuerpo de la corona, se conecta el sensor de fuerza PBC 208C02 al shaker, y se procede a excitar las frecuencias de la corona. Se analizan las imágenes que se tomaron con el uso del CompacDAQ 9172, un acondicionador de señal NI 9233 y el software LabView 8.5.

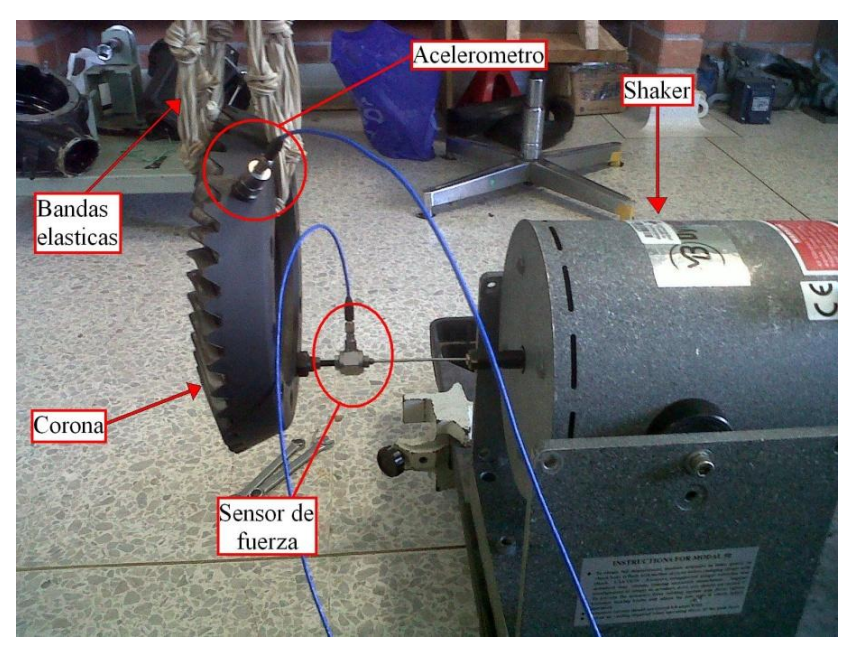

**Figura 14: Ubicación del acelerómetro en la corona Autor: Diego Alonso Reyes Sarmiento**

En esta prueba se ubicó el acelerómetro como se muestran en la Figura 14, se procedió a excitar sus frecuencias por medio del shaker y se obtuvieron las siguientes figuras de frecuencias de respuestas de la corona (Fig.15 y Fig.16):

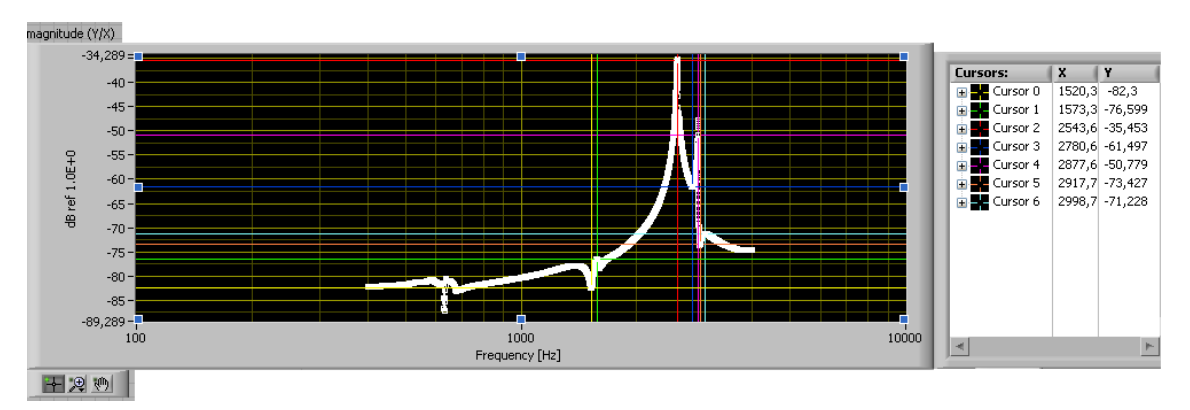

**Figura 15: Magnitud de frecuencia de respuesta Autor: Diego Alonso Reyes Sarmiento**

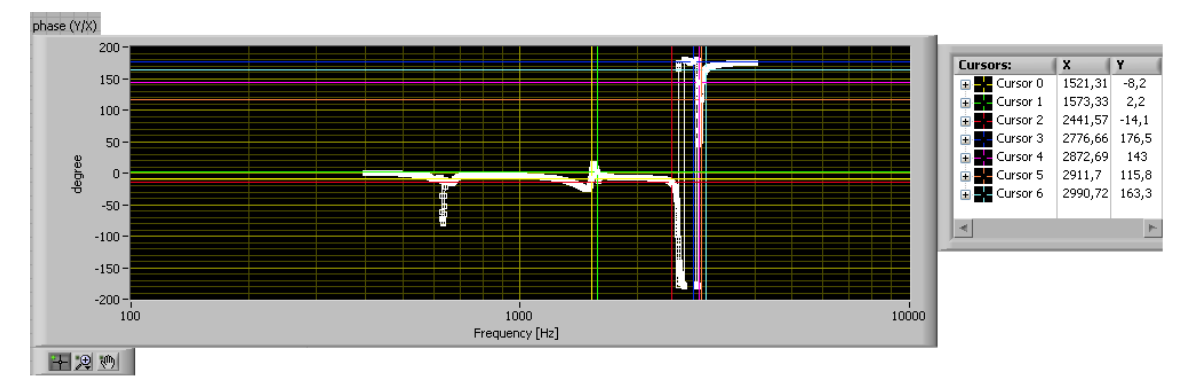

**Figura 16: Fase de frecuencia de respuesta Autor: Diego Alonso Reyes Sarmiento**

Al hacer el estudio de las anteriores figuras se obtuvo como resultado que las siguientes frecuencias armónicas experimentales de la corona son las que se muestran el tabla 2.

| Nombre          | Frecuencia |
|-----------------|------------|
| "1st Frequency" | 1520,3 Hz  |
| "2nd Frequency" | 1573,3 Hz  |
| "3rd Frequency" | 2543,6 Hz  |
| "4th Frequency" | 2780,6 Hz  |
| "5th Frequency" | 2877,6 Hz  |
| "6th Frequency" | 2917,7 Hz  |
| "7th Frequency" | 2998,7 Hz  |

**Tabla 2: Frecuencias Naturales Experimentales de la corona. Autor: Diego Alonso Reyes Sarmiento**

En los resultados obtenidos entre la prueba experimental y la teórica se observaron algunas diferencias en las frecuencias; una de las posibles causas es que no concuerdan las propiedades mecánicas del material en las simulaciones hechas en Ansys, ver Tabla 1 con las propiedades reales. Se procede entonces a realizar los ajustes en ANSYS hasta observar las mismas frecuencias naturales, obteniendo como resultado las siguientes propiedades mecánicas para el acero de la corona, tabla 3:

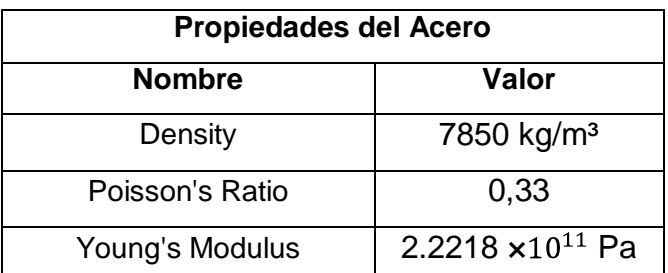

**Tabla3: Propiedades Mecánicas Obtenidas para el acero luego de ajustes. Autor: Diego Alonso Reyes Sarmiento**

#### **2.3. Estudio Analítico de la primera parte de la carcasa**

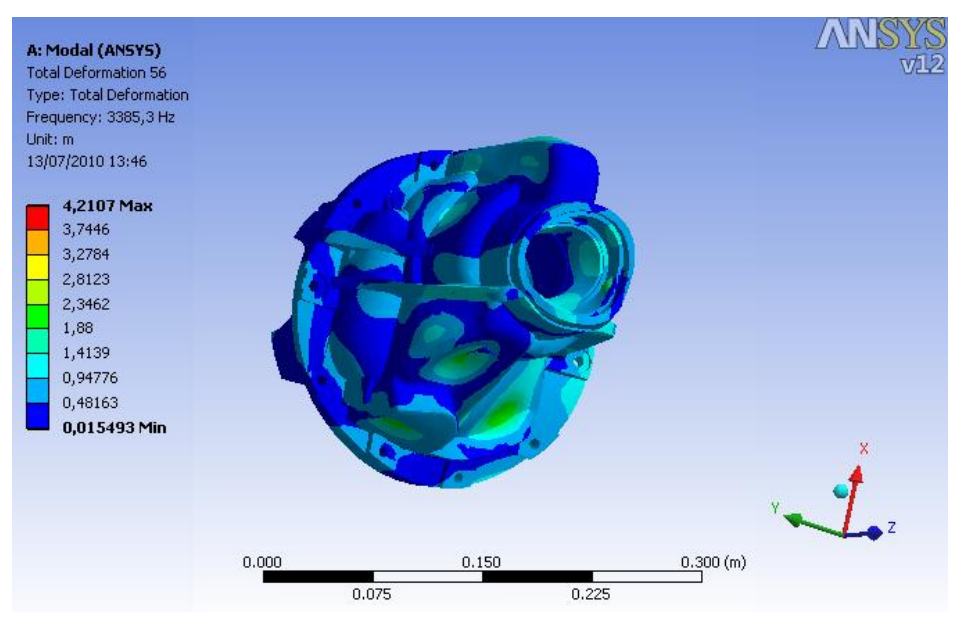

**Figura 17: Simulación en ANSYS de la primera parte de la carcasa Autor: Diego Alonso Reyes Sarmiento**

El estudio analítico de la primera parte de la carcasa se realizó de la misma forma en que se hizo el estudio de la corona.

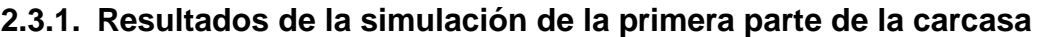

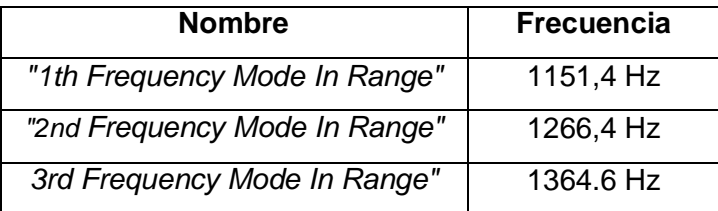

| "4th Frequency Mode In Range"  | 1448.7 Hz |
|--------------------------------|-----------|
| "5th Frequency Mode In Range"  | 2410.6 Hz |
| "6th Frequency Mode In Range"  | 2565.1 Hz |
| "7th Frequency Mode In Range"  | 2675 Hz   |
| "8th Frequency Mode In Range"  | 2715 Hz   |
| "9th Frequency Mode In Range"  | 3385.3 Hz |
| "10th Frequency Mode In Range" | 3701.3 Hz |
| "11th Frequency Mode In Range" | 3740.3 Hz |
| "12th Frequency Mode In Range" | 3997 Hz   |

**Tabla 4: Resultados analíticos de Frecuencias Naturales de la primera parte de la carcasa. Autor: Diego Alonso Reyes Sarmiento**

En la tabla 4 se muestran los resultados obtenidos en Ansys, los cuales son los resultados analíticos de la primera parte de la carcasa usados para compararlos con los estudios experimentales.

#### **2.3.2. Estudios experimentales de la primera parte de la carcasa**

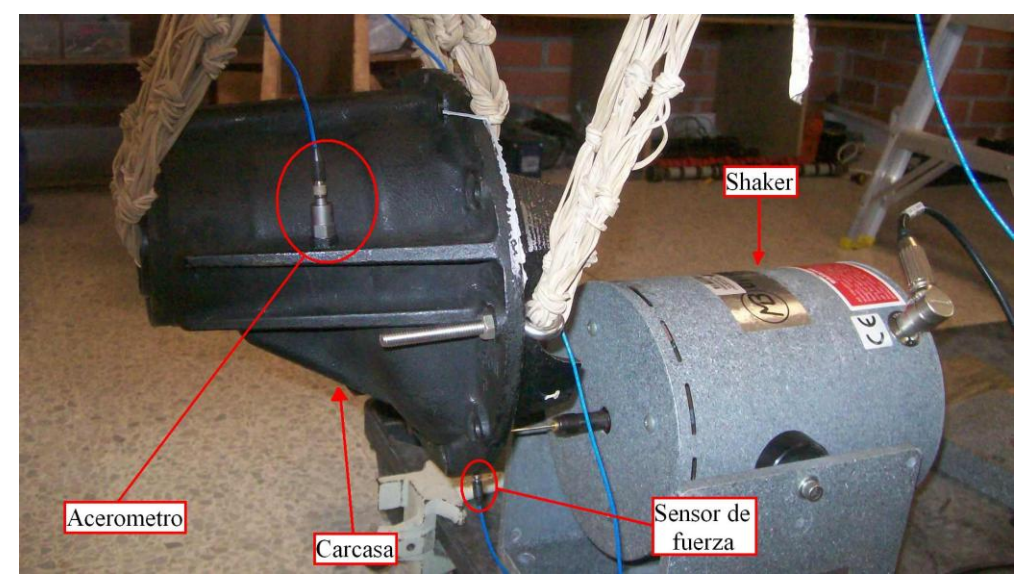

**Figura 18: Disposición de sistema de medida para la primera parte de la carcasa Autor: Diego Alonso Reyes Sarmiento**

Para el estudio experimental de la primera parte de la carcasa, esta se suspende por medio de soportes elásticos como muestra la figura18, se le adecua un acelerómetro PCB 325C34 que recolectar los datos de la prueba en puntos diferentes. Se ubica el acelerómetro donde se muestra la mayor respuesta a las frecuencias naturales, esto con ayuda del modelamiento hecho en Ansys, se atornilla la punta del shaker MB DYNAMICS MODAL 50ª EXCITER a un agujero roscado previamente perforado en el cuerpo de la carcasa, se conecta el sensor de fuerza PBC 208C02 entre el shaker y la carcasa, y se procede a excitar las frecuencias de la corona, se analizan las imágenes tomadas con el uso del CompacDAQ 9172, un acondicionador de señal NI 9233 y el software LabView 8.5.

#### **2.3.2.1. Primera prueba**

En esta prueba se ubicó el acelerómetro como se muestran en la Figura 18 y se obtiene la siguiente figura (Fig. 19):

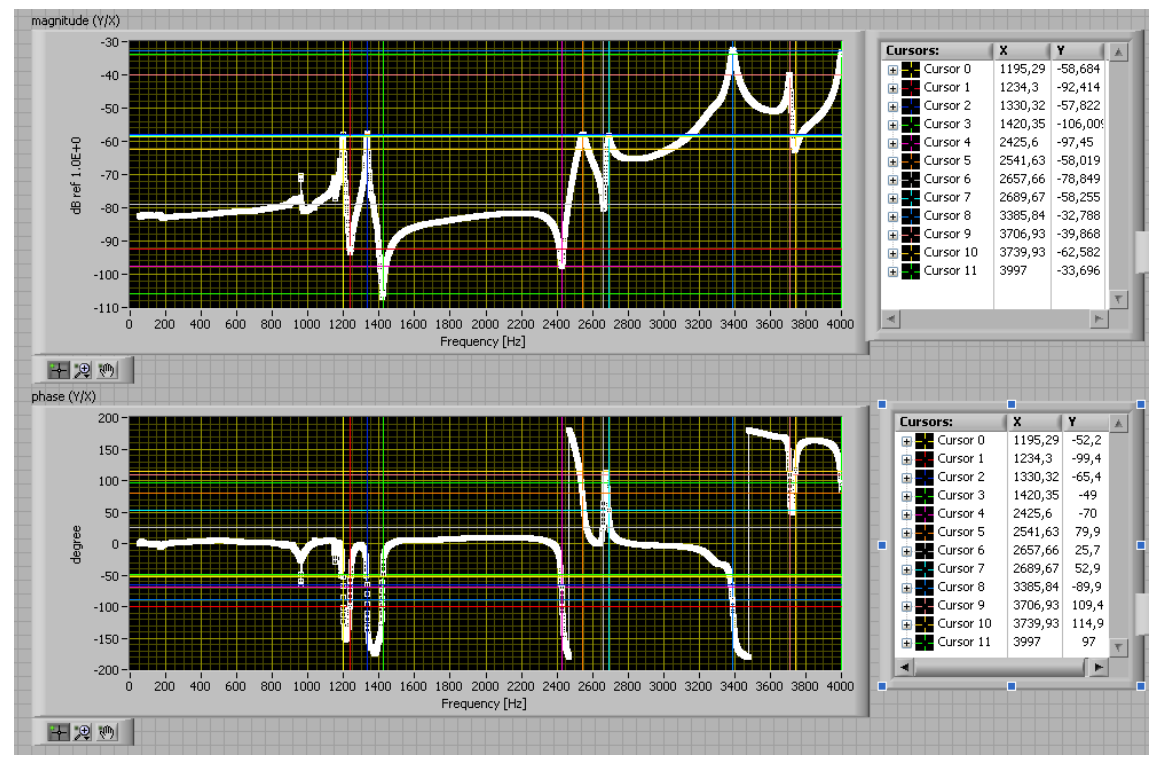

**Figura 19: Magnitud y fase de frecuencia de respuesta de la primera prueba Autor: Diego Alonso Reyes Sarmiento**

#### **2.3.2.2. Segunda prueba.**

En esta prueba se ubicó el acelerómetro como se muestran en la Figura 20 y se obtiene la siguiente figura (Fig. 21):

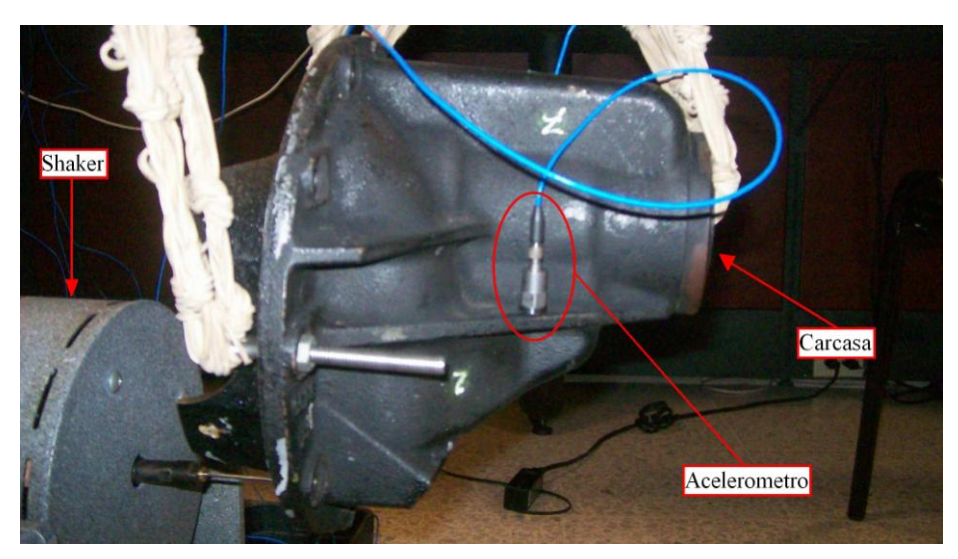

**Figura 20: Segunda ubicación del acelerómetro en la primera parte de la carcasa Autor: Diego Alonso Reyes Sarmiento**

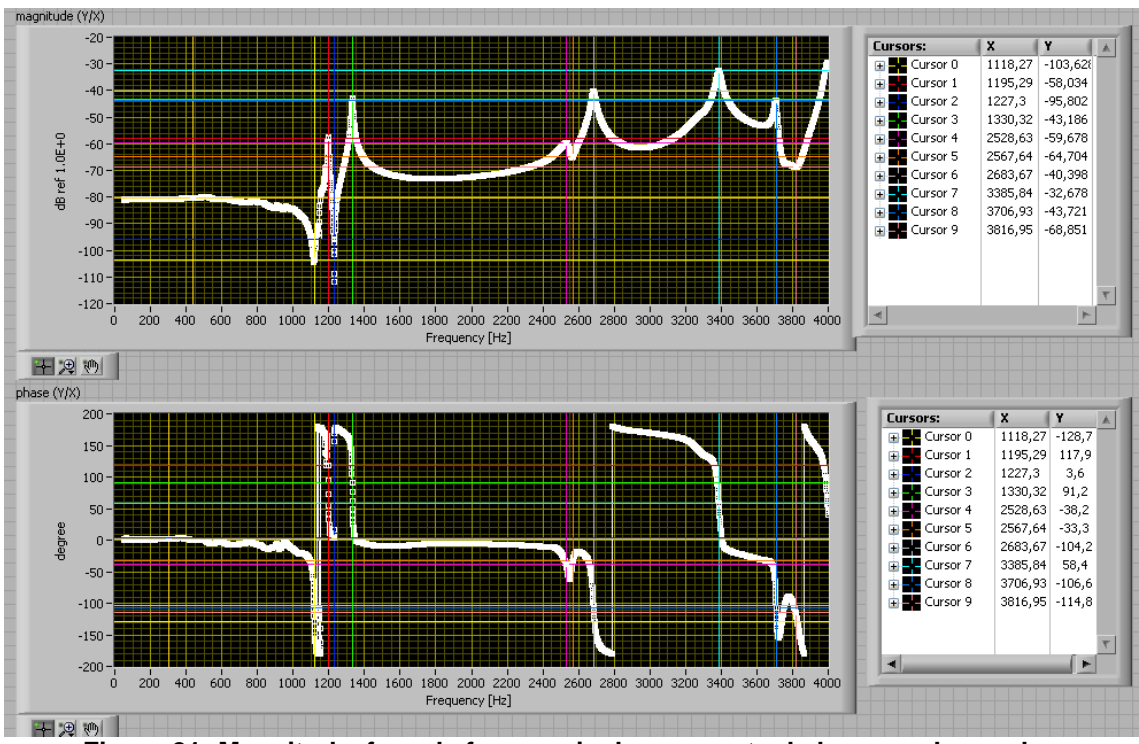

**Figura 21: Magnitud y fase de frecuencia de respuesta de la segunda prueba Autor: Diego Alonso Reyes Sarmiento**

#### **2.3.2.3. Tercera prueba.**

En esta prueba se ubicó el acelerómetro como se muestran en la Figura 22 y se obtiene la siguiente figura (Fig. 23):

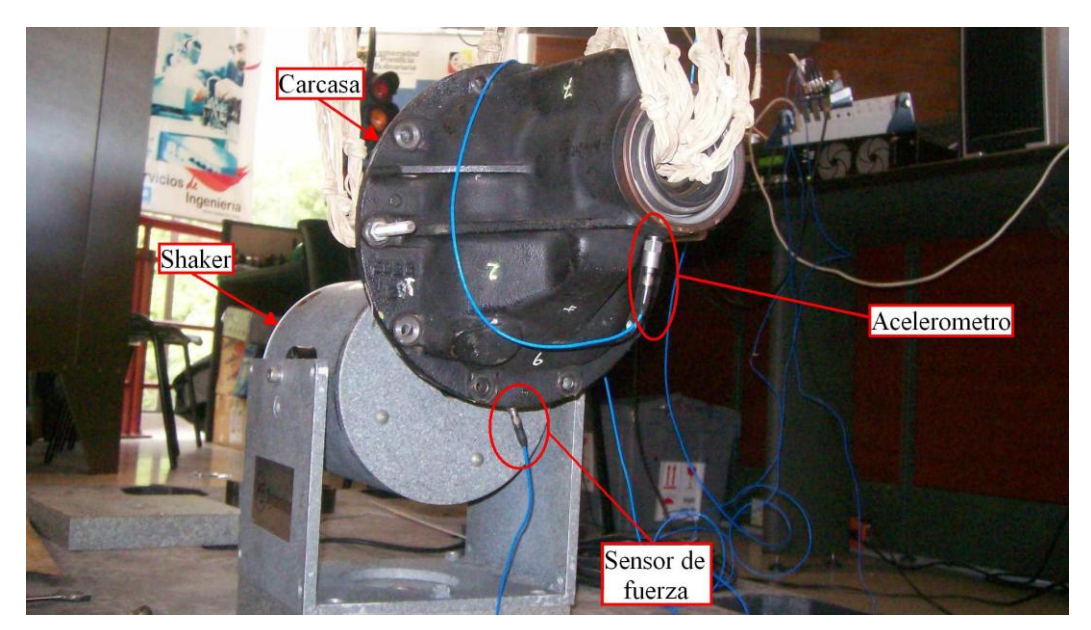

**Figura 22: Tercera ubicación del acelerómetro en la primera parte de la carcasa Autor: Diego Alonso Reyes Sarmiento**

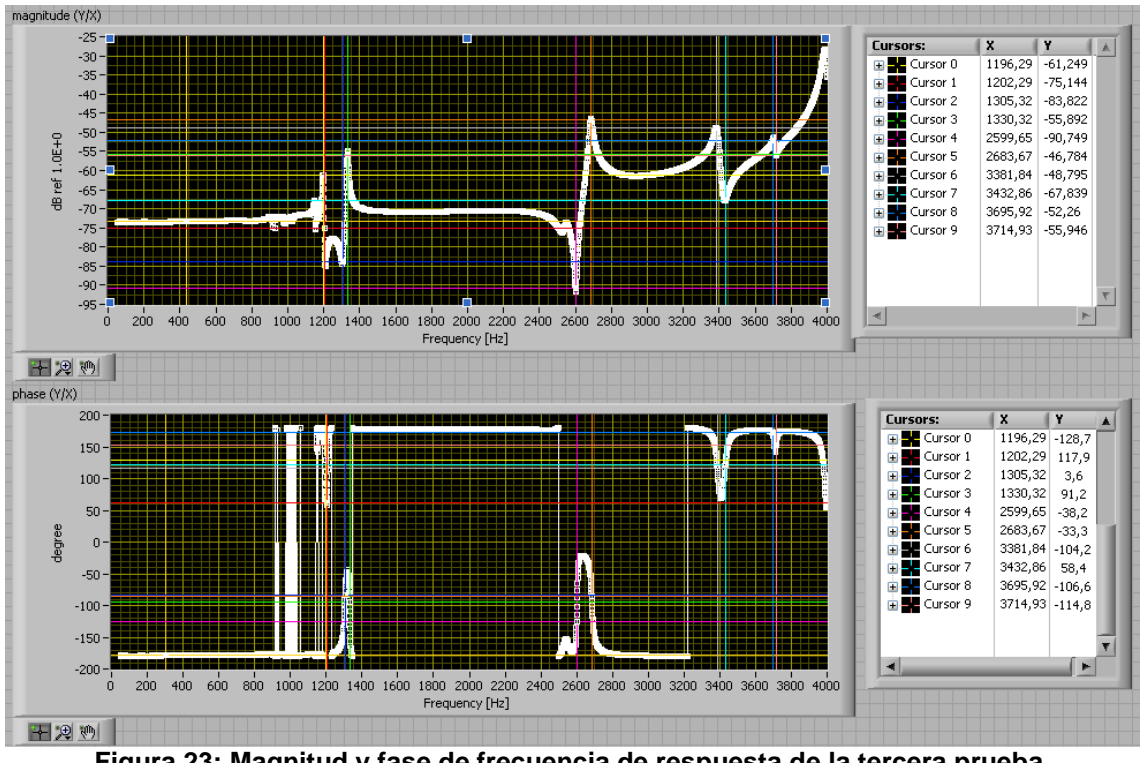

**Figura 23: Magnitud y fase de frecuencia de respuesta de la tercera prueba Autor: Diego Alonso Reyes Sarmiento**

Al hacer el estudio de las anteriores figuras se observan como resultados las siguientes frecuencias armónicas experimentales, tabla 5.

| Nombre           | Frecuencia |  |  |
|------------------|------------|--|--|
| "1st Frequency"  | 1195.29 Hz |  |  |
| "2nd Frequency"  | 1234.3 Hz  |  |  |
| "3rd Frequency"  | 1330.32 Hz |  |  |
| "4th Frequency"  | 1420.35 Hz |  |  |
| "5th Frequency"  | 2425.6 Hz  |  |  |
| "6th Frequency"  | 2657.66 Hz |  |  |
| "7th Frequency"  | 2689.67 Hz |  |  |
| "8th Frequency"  | 3385.84 Hz |  |  |
| "9th Frequency"  | 370493 Hz  |  |  |
| "10th Frequency" | 3739.93 Hz |  |  |
| "11th Frequency" | 3997 Hz    |  |  |

**Tabla 5: Frecuencias Naturales Experimentales de la primera parte de la carcasa. Autor: Diego Alonso Reyes Sarmiento**

Los resultados obtenidos entre la prueba experimental y la teórica tuvieron algunas diferencias en las frecuencias; una de las posibles causas es que no concuerdan las propiedades mecánicas del material, ver Tabla 5 con las propiedades reales. Se procede entonces a realizar los ajustes en ANSYS hasta obtener las mismas frecuencias naturales, observando como resultado las siguientes propiedades mecánicas para el material de la primera parte de la carcasa, tabla 6:

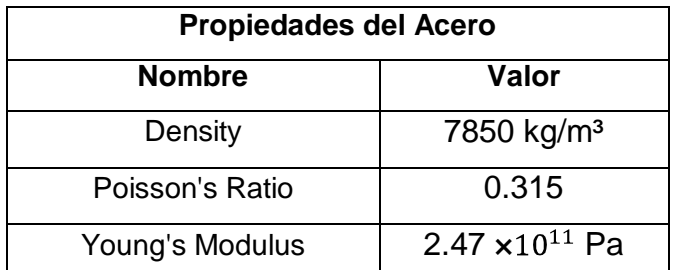

**Tabla 6: Propiedades Mecánicas Obtenidas para la primera parte carcasa luego de ajustes. Autor: Diego Alonso Reyes Sarmiento**

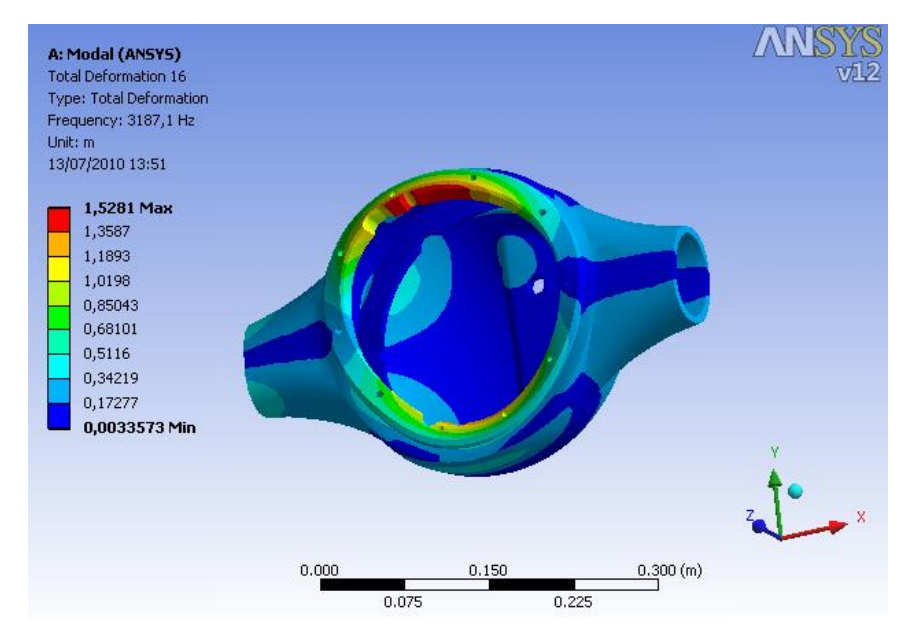

## **2.4. Estudio analítico de la segunda parte de la carcasa.**

**Figura 24: Simulación en ANSYS de la segunda parte de la carcasa Autor: Diego Alonso Reyes Sarmiento**

El estudio analítico de la segunda parte de la carcasa se llevó a cabo de la misma forma en que se realizó el estudio de la corona y la primera parte de la carcasa.

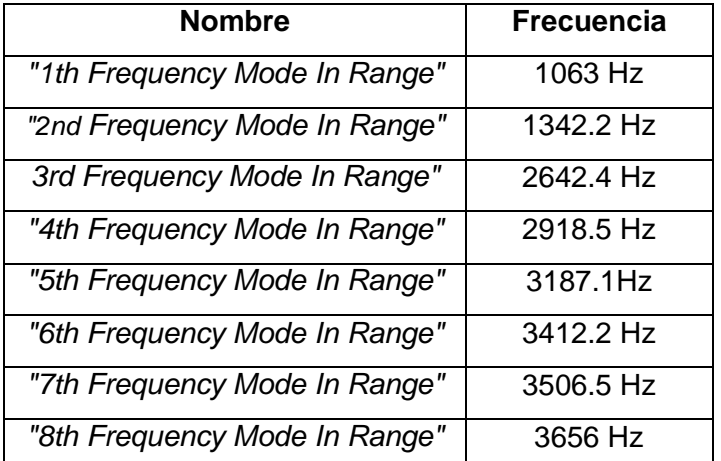

#### **2.4.1. Resultados de la simulación de la segunda parte de la carcasa**

**Tabla 7: Resultados analíticos de Frecuencias Naturales de la segunda parte de la carcasa. Autor: Diego Alonso Reyes Sarmiento**

En la tabla 7 se muestran los resultados obtenidos en Ansys, los cuales son los resultados analíticos de la segunda parte de la carcasa usados para compararlos con los estudios experimentales.

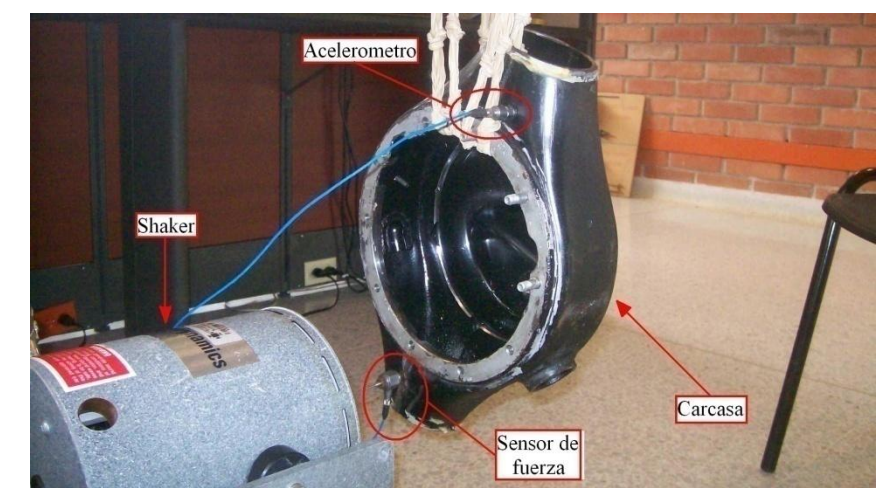

#### **2.4.2. Estudios experimentales de la segunda parte de la carcasa.**

**Figura 25: Disposición de sistema de medida para la segunda parte de la carcasa Autor: Diego Alonso Reyes Sarmiento**

Para el estudio experimental de la primera parte de la carcasa, esta se suspende por medio de soportes elásticos como muestra la figura 25, se le adecua un acelerómetro PCB 325C34 que recolectara los datos de la prueba en puntos diferentes. Se ubica el acelerómetro donde se muestra la mayor respuesta a las frecuencias naturales, esto con ayuda del modelamiento hecho en Ansys, se atornilla la punta del shaker MB DYNAMICS MODAL 50ª EXCITER a un agujero roscado previamente perforado en el cuerpo de la carcasa, se conecta el sensor de fuerza PBC 208C02 entre el shaker y la carcasa, y se procede a excitar las frecuencias de la corona, se analizan las imágenes que se tomaron con el uso del CompacDAQ 9172, un acondicionador de señal NI 9233 y el software LabView 8.5.

## **2.4.2.1. Primera prueba**

En esta prueba se ubicó el acelerómetro como se muestran en la Figura 25 y se obtiene la siguiente figura (Fig. 26).

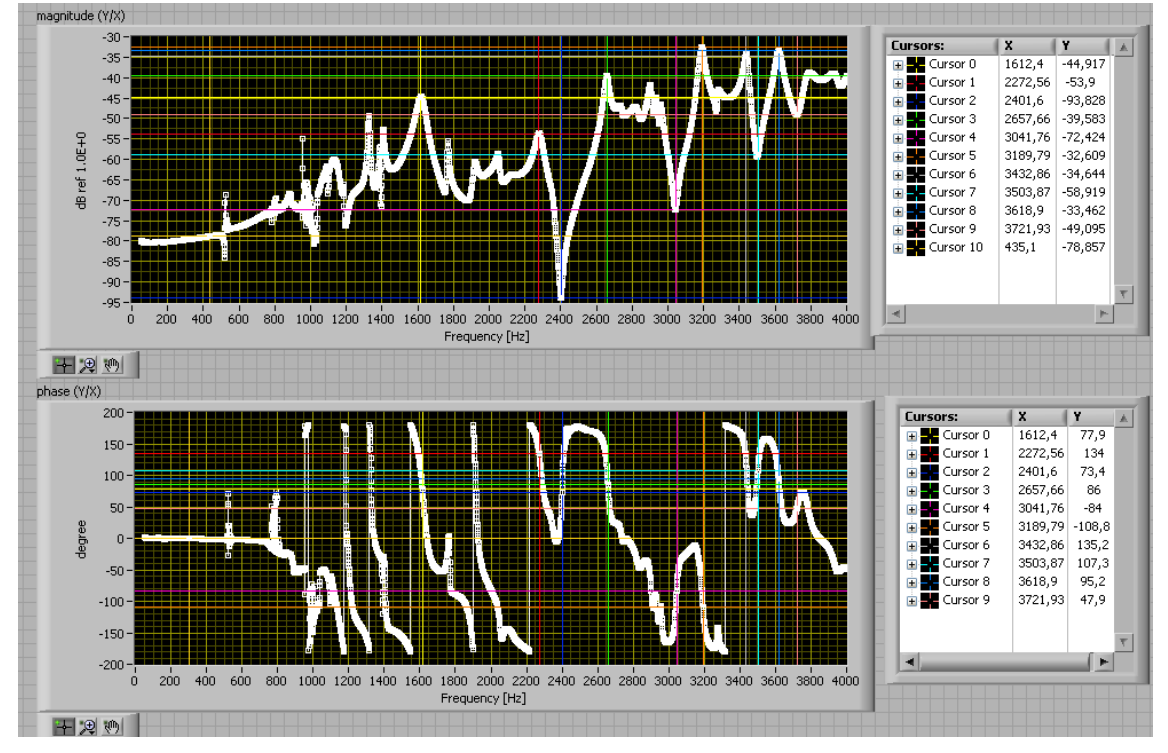

**Figura 26: Magnitud y fase de frecuencia de respuesta de la primera prueba Autor: Diego Alonso Reyes Sarmiento**

## **2.4.2.2. Segunda prueba**

En esta prueba se ubicó el acelerómetro como se muestran en la Figura 27 y se obtiene la siguiente figura (Fig. 28):

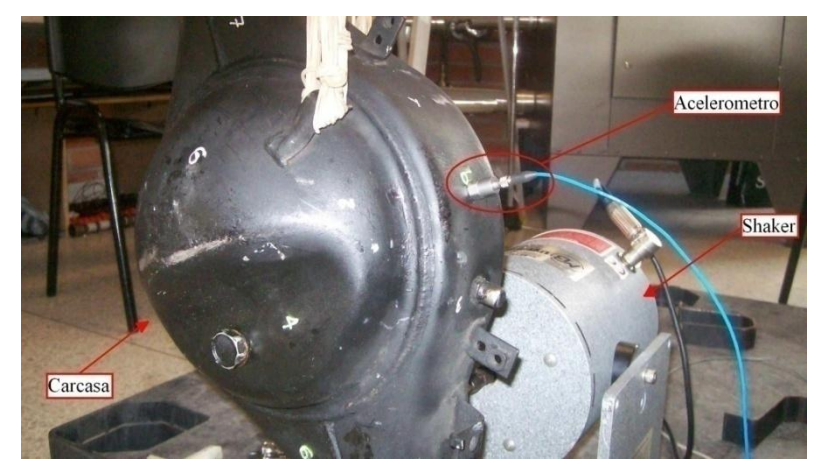

**Figura 27: Segunda ubicación del acelerómetro en la carcasa Autor: Diego Alonso Reyes Sarmiento**

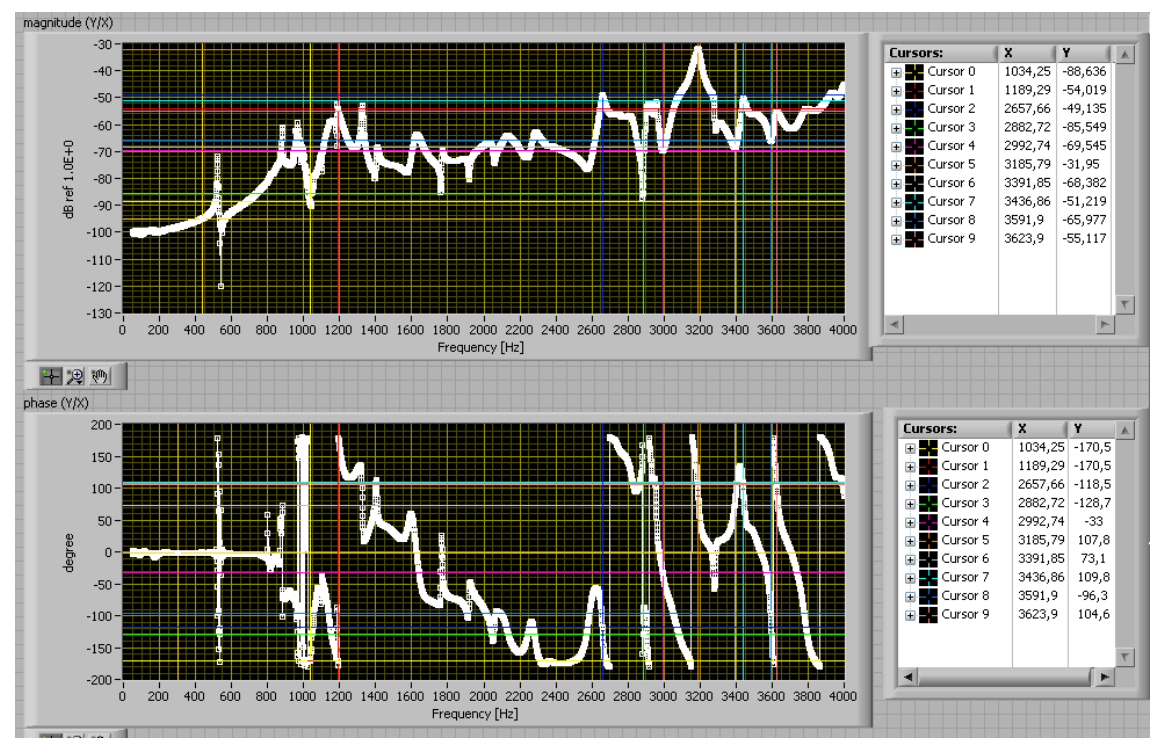

**Figura 28: Magnitud y Fase de frecuencia de respuesta de la segunda prueba Autor: Diego Alonso Reyes Sarmiento**

## **2.4.2.3. Tercera prueba**

En esta prueba se ubicó el acelerómetro como se muestran en la Figura 29 y se obtiene la siguiente figura (Fig. 30):

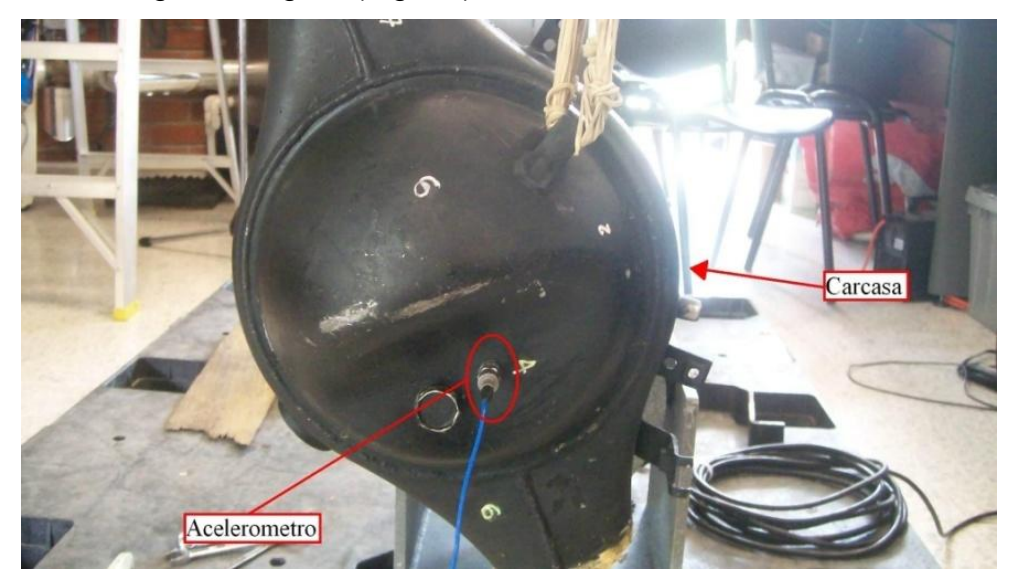

**Figura 29: Tercera ubicación del acelerómetro en la carcasa Autor: Diego Alonso Reyes Sarmiento**

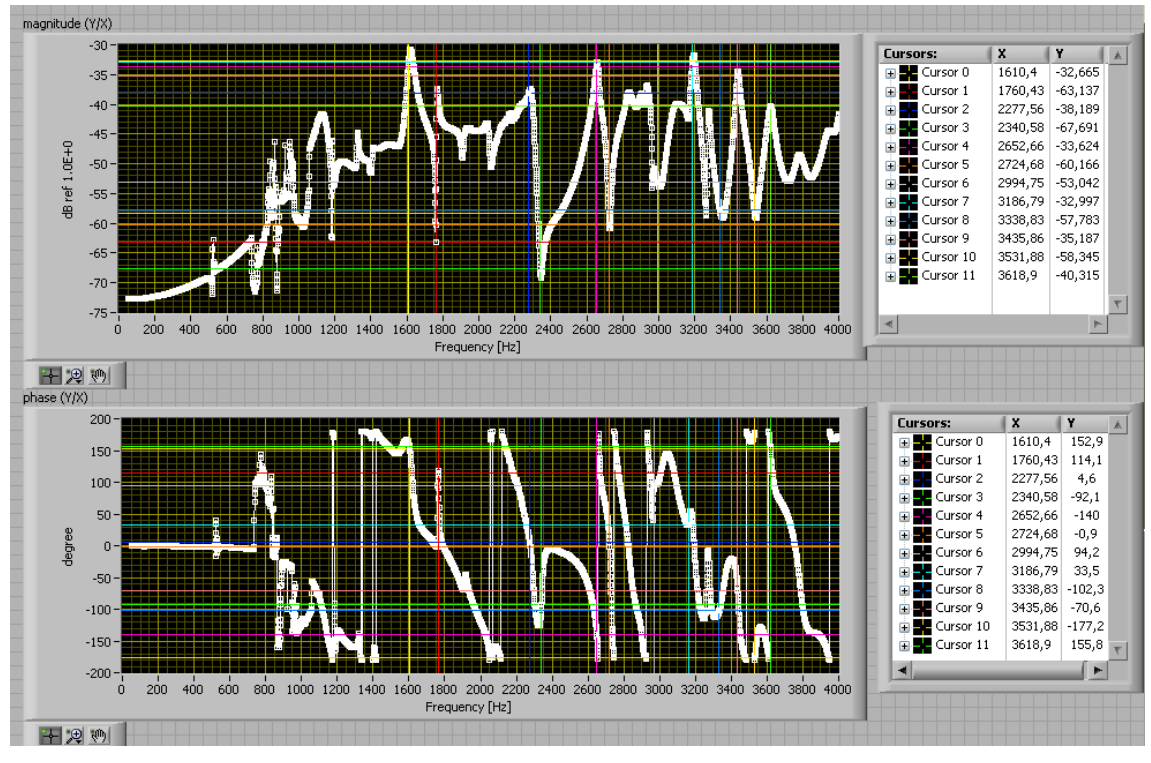

**Figura 30: Fase de frecuencia de respuesta de la tercera prueba Autor: Diego Alonso Reyes Sarmiento**

Al hacer el estudio de las anteriores figuras se observan como resultados las siguientes frecuencias armónicas experimentales, tabla 8.

| Nombre           | Frecuencia |  |  |
|------------------|------------|--|--|
| "1st Frequency"  | 1034.25 Hz |  |  |
| "2nd Frequency"  | 1189.29 Hz |  |  |
| "3rd Frequency"  | 2657.66 Hz |  |  |
| "4th Frequency"  | 2882.72 Hz |  |  |
| "5th Frequency"  | 2992.74 Hz |  |  |
| "6th Frequency"  | 3185.79 Hz |  |  |
| "7th Frequency"  | 3391.85 Hz |  |  |
| "8th Frequency"  | 3436.86 Hz |  |  |
| "9th Frequency"  | 3591.9 Hz  |  |  |
| "10th Frequency" | 3623.9 Hz  |  |  |

**Tabla 8: Frecuencias Naturales Experimentales de la segunda parte de la carcasa. Autor: Diego Alonso Reyes Sarmiento**

Los resultados obtenidos entre la prueba experimental y la teórica tuvieron algunas diferencias en las frecuencias; una de las posibles causas es que no concuerdan las propiedades mecánicas del material, ver Tabla 8 con las propiedades reales. Se procede entonces a realizar los ajustes en ANSYS hasta obtener las mismas frecuencias naturales, observando como resultado las siguientes propiedades mecánicas para el material de la primera parte de la carcasa, tabla 9:

| <b>Propiedades del Acero</b> |                                     |  |
|------------------------------|-------------------------------------|--|
| <b>Nombre</b><br>Valor       |                                     |  |
| Density                      | 7850 kg/m <sup>3</sup>              |  |
| Poisson's Ratio              | 0.33                                |  |
| Young's Modulus              | 2.0435 $\times$ 10 <sup>11</sup> Pa |  |

**Tabla 9: Propiedades Mecánicas Obtenidas para la segunda parte carcasa luego de ajustes. Autor: Diego Alonso Reyes Sarmiento**

#### **3. ANALISIS Y RESULTADOS**

Para llevar a cabo el análisis de resultados se simuló el conjunto de la transmisión diferencial montada sobre el banco de pruebas en ambiente virtual, se utilizaron las propiedades de los materiales obtenidos en las simulaciones hechas en Ansys , ver tablas (3, 6 ,9) como propiedades puntuales para cada uno de los componentes presentes dentro de la simulación, se seleccionaron las formas modales entre 0 Hz y 630 Hz porque en este rango se tomaron las muestras reales en el banco de pruebas y se compararan los resultados con cada una de las muestras tomadas sobre el banco de pruebas; las muestras se tomaron en puntos diferentes seleccionados de forma aleatoria sobre la carcasa, para la recolección de datos se uso un acelerómetro PCB 325C34, CompacDAQ 9172, un acondicionador de señal NI 9233 y el software LabView 8.5.

#### **3.1. Formas Modales**

Las simulaciones en Ansys son una herramienta fundamental para este estudio; ya que por medio de estas se pudieron encontrar las formas modales, las cuales nos sirven para encontrar los puntos de mayor resonancia en la carcasa de la transmisión diferencial y posteriormente poder compararlas con las muestras tomadas directamente sobre la carcasa y así intentar determinar la característica vibratoria del diferencial. En la figura 31 podemos visualizar la forma modal más representativa de la transmisión diferencial, el resto de las formas modales y los archivos de las simulaciones en Ansys podrán ser vistas en los anexos.

# **3.2. Forma Modal más representativa obtenida por medio de Ansys para la transmisión diferencial**

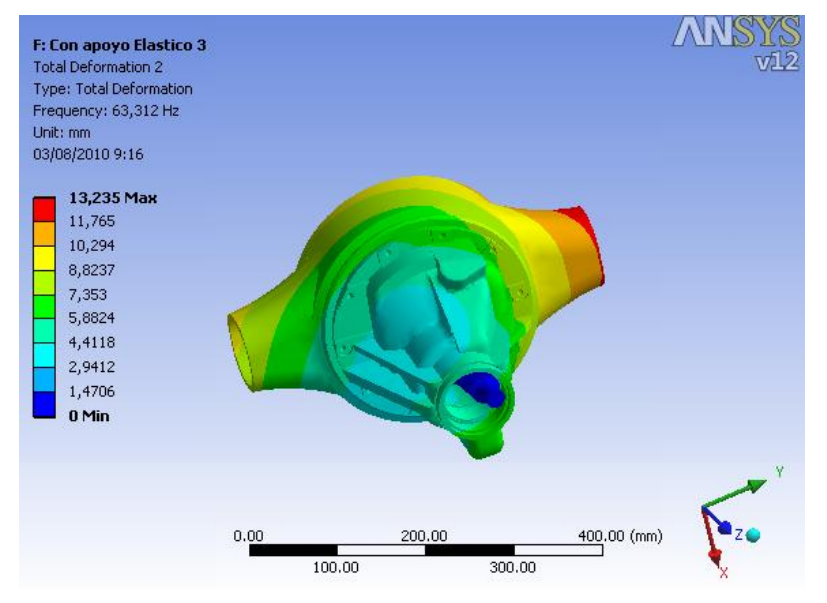

**Figura 31: Forma modal más representativa de la transmisión diferencial montada sobre el banco de pruebas Autor: Diego Alonso Reyes Sarmiento**

#### **3.3. Muestras obtenidas sobre el banco fabricado.**

Las muestras fueron tomadas a una velocidad de 3600rpm, cada toma de datos tuvo una duración de dos minutos, el intervalo entre las muestras fue indeterminado debido a que había que esperar a que el diferencial enfriara para empezar la toma de datos.

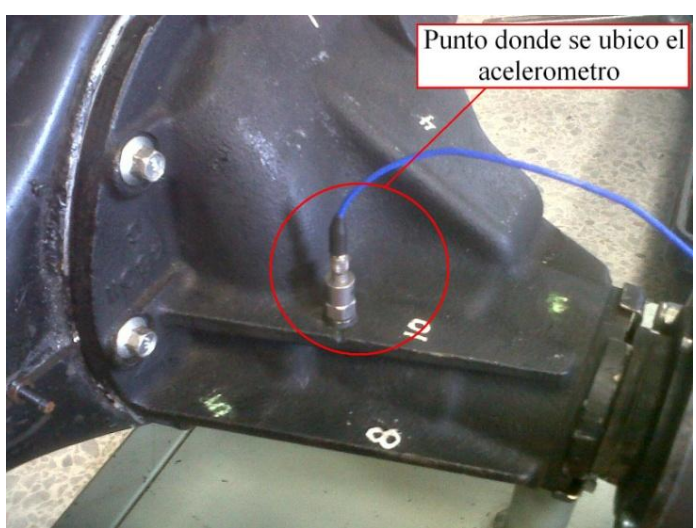

**3.3.1. Primera muestra tomada sobre la carcasa del diferencial montado sobre el banco de pruebas.**

**Figura 32: Punto donde se tomo la primera muestra Autor: Diego Alonso Reyes Sarmiento**

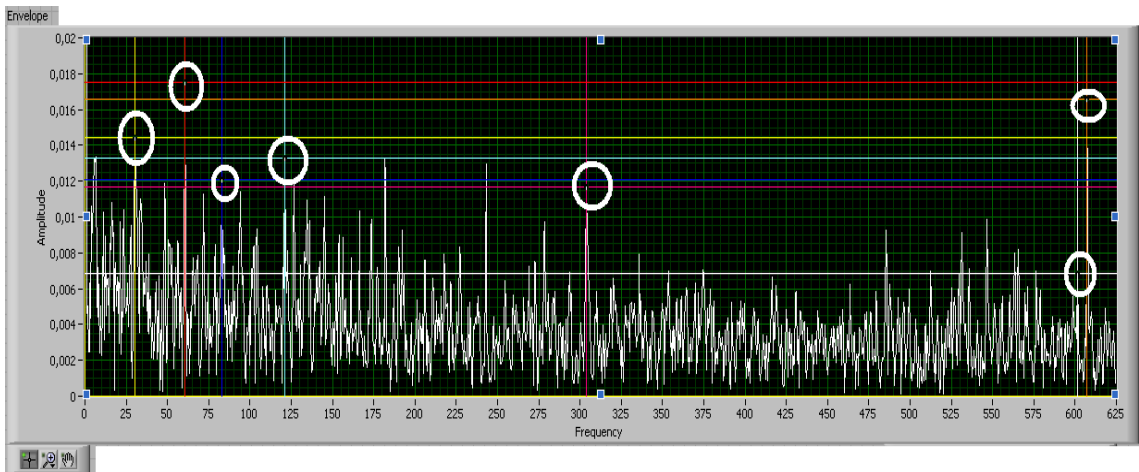

**Figura 33: Espectro de la técnica enveloping de la muestra aplicada en el punto 1 Formas modales encerradas por un círculo blanco Autor: Diego Alonso Reyes Sarmiento**

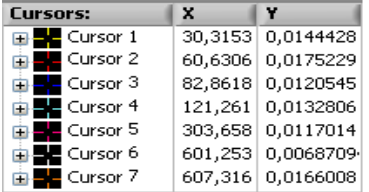

**Figura 34: Grafico de frecuencia contra amplitud primera muestra Autor: Diego Alonso Reyes Sarmiento**

La figura 33 muestra que el espectro de la técnica enveloping , la cual fue obtenida gracias al procesamiento de las muestras tomadas sobre el banco de pruebas por medio de Labview aplicada en el primer punto deja ver que todas las formas modales resultantes de la simulación en Ansys están presentes en el espectro, con variaciones mínimas en la exactitud, pero no coinciden en el orden de las amplitudes, mucho ruido presente en la muestra; posiblemente aportado por el motor.

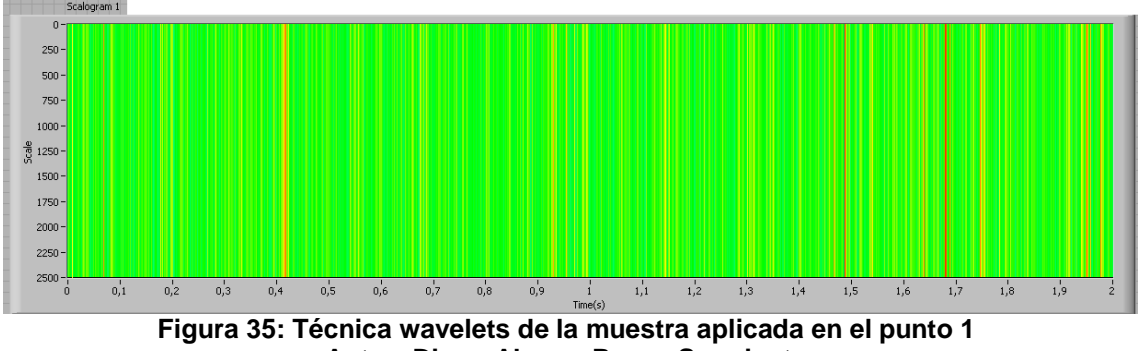

**Autor: Diego Alonso Reyes Sarmiento**

No es posible comparar la forma modal obtenida en Ansys con la técnica de wavelets procesada por medio de Labview y obtenida de la carcasa del diferencial montado sobre el banco de pruebas, Ver Fig. 35.

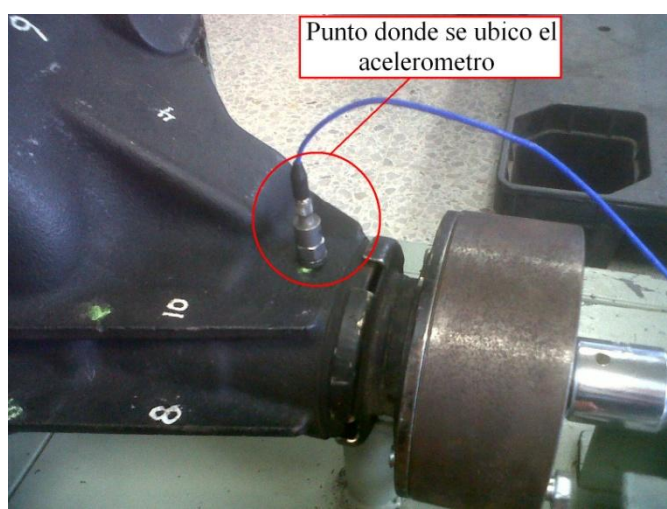

**3.3.2. Segunda muestra tomada sobre la carcasa del diferencial montado sobre el banco de pruebas.**

**Figura 36: Punto donde se tomo la segunda muestra Autor: Diego Alonso Reyes Sarmiento**

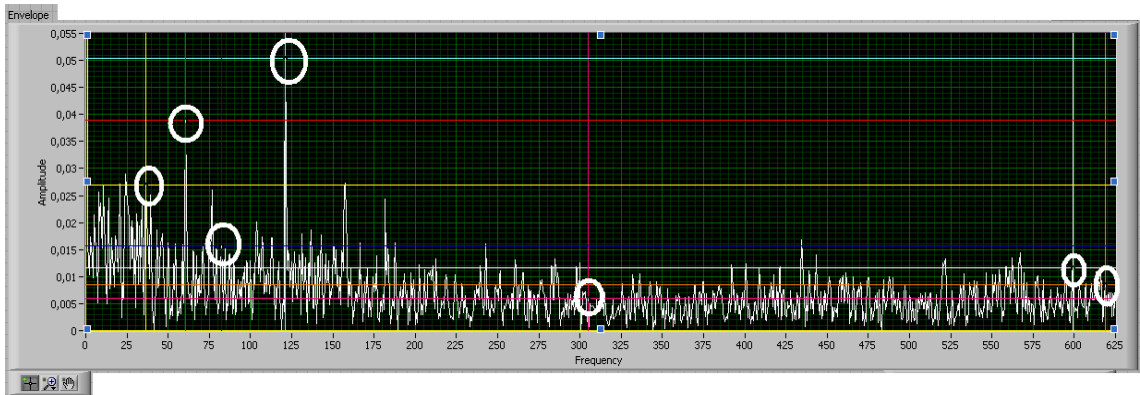

**Figura 37: Espectro de la técnica enveloping de la muestra aplicada en el punto 2 Formas modales encerradas por un círculo blanco Autor: Diego Alonso Reyes Sarmiento**

| <b>Cursors:</b>                | x       |                   |
|--------------------------------|---------|-------------------|
| <b>⊞ E</b> Cursor 1            |         | 36,3783 0,0270012 |
| <b>D</b> <sup>D</sup> Cursor 2 |         | 60,6306 0,0389748 |
| 由 Cursor 3                     |         | 82,3565 0,0156742 |
| 中 <b>基</b> Cursor 4            |         | 121,261 0,0503127 |
| <b>D</b> <sup>D</sup> Cursor 5 |         | 305,174 0,0058643 |
| 由墨 Cursor 6                    | 599,232 | 0,0115504         |
| 由 <mark>基</mark> Cursor 7      |         | 618,937 0,0084044 |

**Figura 38: Grafico de frecuencia contra amplitud segunda muestra Autor: Diego Alonso Reyes Sarmiento**

La figura 37 muestra que el espectro de la técnica enveloping , la cual fue obtenida gracias al procesamiento de las muestras tomadas sobre el banco de pruebas por medio de Labview aplicada en el segundo punto deja ver que la mayoría de las formas modales resultantes de la simulación en Ansys son de fácil identificación en el espectro, con variaciones mínimas en la exactitud, las amplitudes coinciden con las de formas modales obtenidas en la simulación, mucho ruido presente en la muestra; posiblemente aportado por el motor.

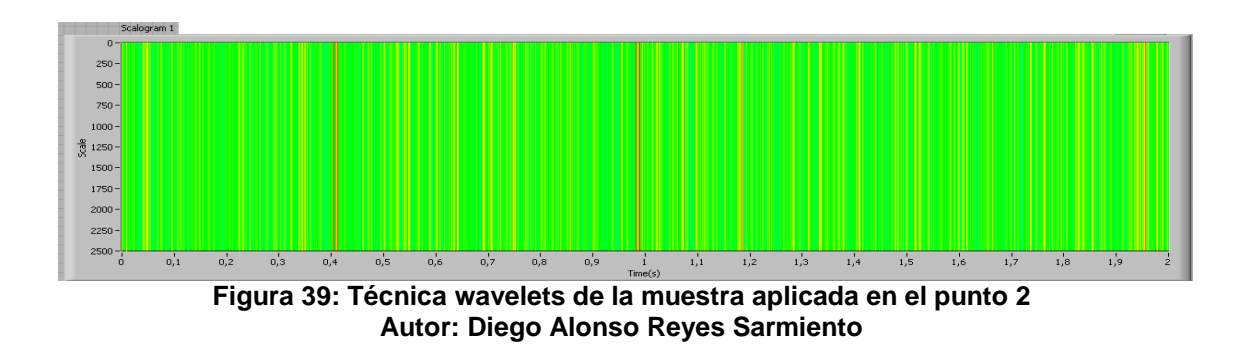

No es posible comparar la forma modal obtenida en Ansys con la técnica de wavelets procesada por medio de Labview y obtenida de la carcasa del diferencial montado sobre el banco de pruebas Fig. 39.

**3.3.3. Tercera muestra tomada sobre la carcasa del diferencial montado sobre el banco de pruebas.**

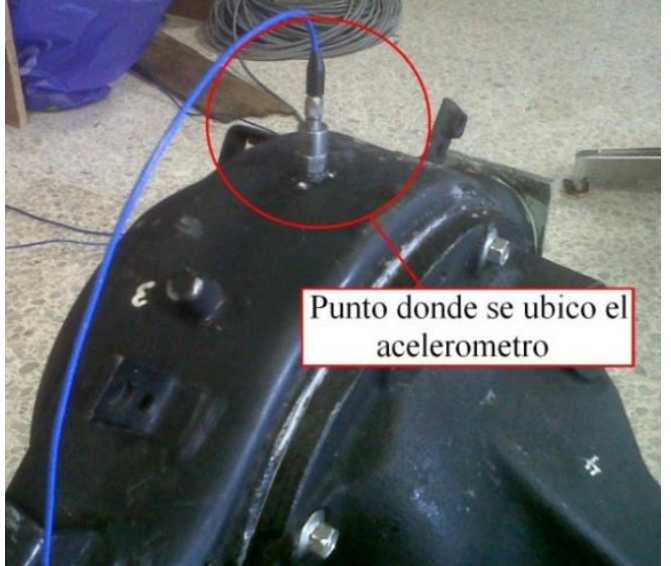

**Figura 40: Punto donde se tomo la tercera muestra Autor: Diego Alonso Reyes Sarmiento**

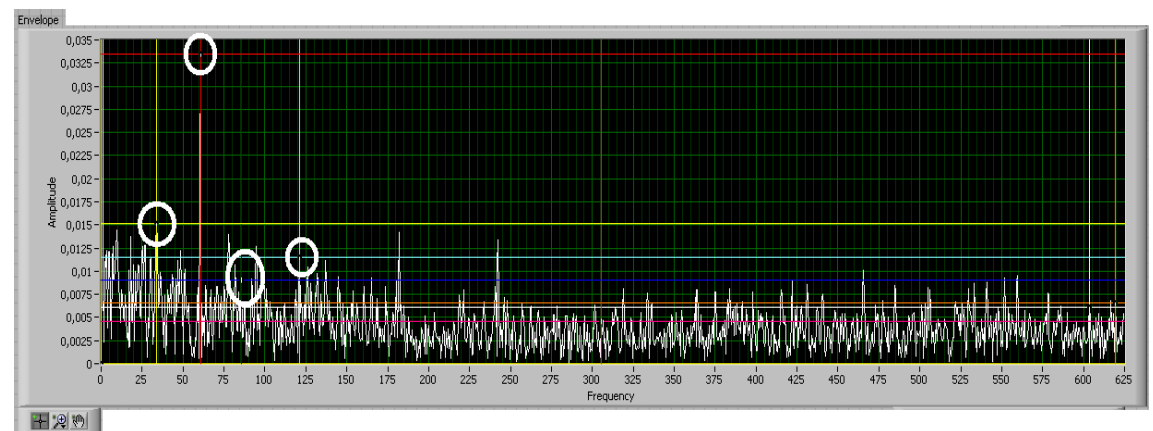

**Figura 41: Espectro de la técnica enveloping de la muestra aplicada en el punto 3 Formas modales encerradas por un círculo blanco Autor: Diego Alonso Reyes Sarmiento**

| <b>Cursors:</b>            | x       | ¥                 |
|----------------------------|---------|-------------------|
| ⊞ <mark>–</mark> Cursor 1  | 33,8521 | 0,0151387         |
| <mark>⊕ –</mark> Cursor 2  | 60,6306 | 0,0334298         |
| <b>⊞ E</b> Cursor 3        | 85,8933 | 0,0090502         |
| 由墨 Cursor 4                |         | 121,261 0,0115443 |
| <mark>⊕ –</mark> Cursor 5  | 305,679 | 0,0045850         |
| 中国 Cursor 6                | 603,779 | 0,0060913         |
| 由一 <mark>一</mark> Cursor 7 |         | 619,442 0,0065617 |

**Figura 42: Grafico de frecuencia contra amplitud tercera muestra Autor: Diego Alonso Reyes Sarmiento**

La figura 41 muestra que el espectro de la técnica enveloping, la cual fue obtenida gracias al procesamiento de las muestras tomadas sobre el banco de pruebas por medio de Labview aplicada en el tercer punto señala que es imposible ver las formas modales después de 125 Hz, las amplitudes no coinciden con el orden de las amplitudes resultantes de las simulaciones, mucho ruido presente en la muestra; posiblemente aportado por el motor.

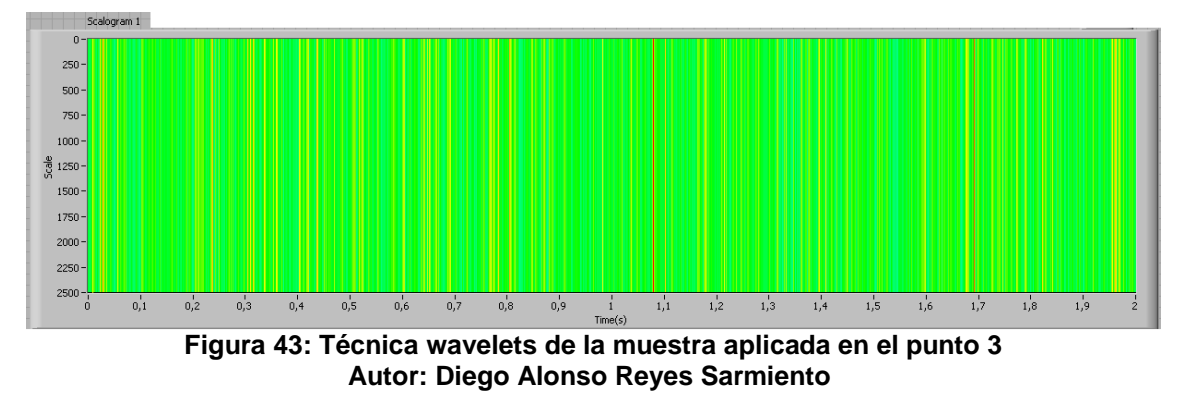

No es posible comparar la forma modal obtenida en Ansys con la técnica de wavelets procesada por medio de Labview y obtenida de la carcasa del diferencial montado sobre el banco de pruebas Fig. 43.

**3.3.4. Cuarta muestra tomada sobre la carcasa del diferencial montado sobre el banco de pruebas.**

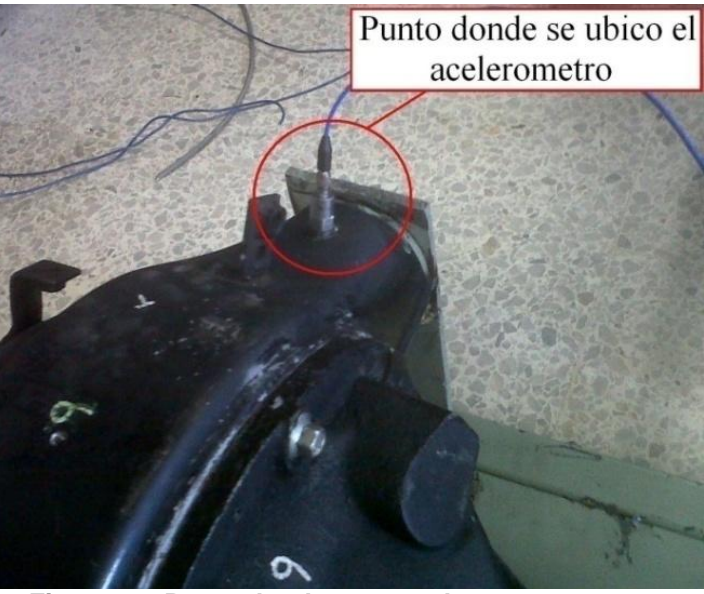

**Figura 44: Punto donde se tomo la cuarta muestra Autor: Diego Alonso Reyes Sarmiento**

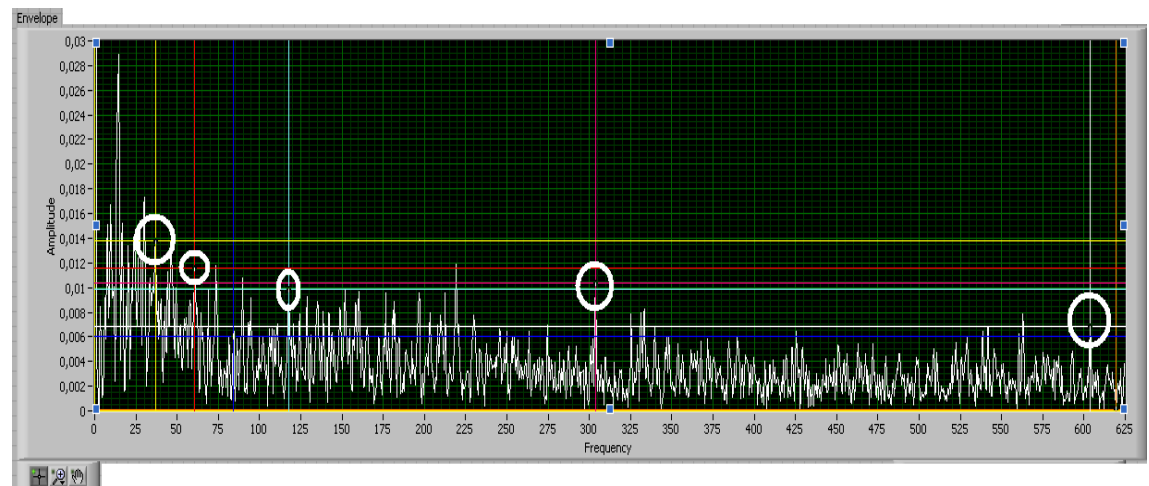

**Figura 45: Espectro de la técnica enveloping de la muestra aplicada en el punto 4 Formas modales encerradas por un círculo blanco Autor: Diego Alonso Reyes Sarmiento**

| <b>Cursors:</b>           | x       |           |
|---------------------------|---------|-----------|
| <b>⊞B</b> Cursor 1        | 36,8836 | 0,0138361 |
| $\oplus$ - Cursor 2       | 60,6306 | 0,0115917 |
| 由 Cursor 3                | 83,8723 | 0,0060295 |
| 由 Cursor 4                | 117,724 | 0,0098474 |
| 中 Cursor 5                | 303,658 | 0,0104125 |
| 中 <b>基</b> Cursor 6       | 603,779 | 0,0068742 |
| 由 <mark>-</mark> Cursor 7 | 619,442 | 0,0001492 |

**Figura 46: Grafico de frecuencia contra amplitud cuarta muestra Autor: Diego Alonso Reyes Sarmiento**

La figura 45 muestra que el espectro de la técnica enveloping, la cual fue obtenida gracias al procesamiento de las muestras tomadas sobre el banco de pruebas por medio de Labview aplicada en el cuarto punto deja ver que este es poco claro, las amplitudes son muy pequeñas, las formas modales son dificiles de encontrar, mucho ruido presente en la muestra, posiblemente aportado por el motor.

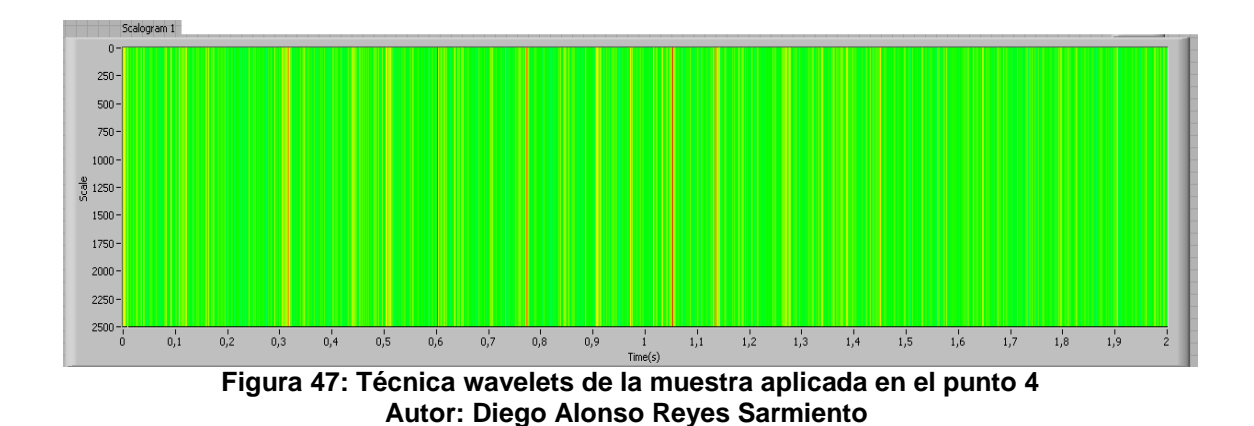

No es posible comparar la forma modal obtenida en Ansys con la técnica de wavelets procesada por medio de Labview y obtenida de la carcasa del diferencial montado sobre el banco de pruebas Fig. 47.

# **3.3.5. Quinta muestra tomada sobre la carcasa del diferencial montado sobre el banco de pruebas.**

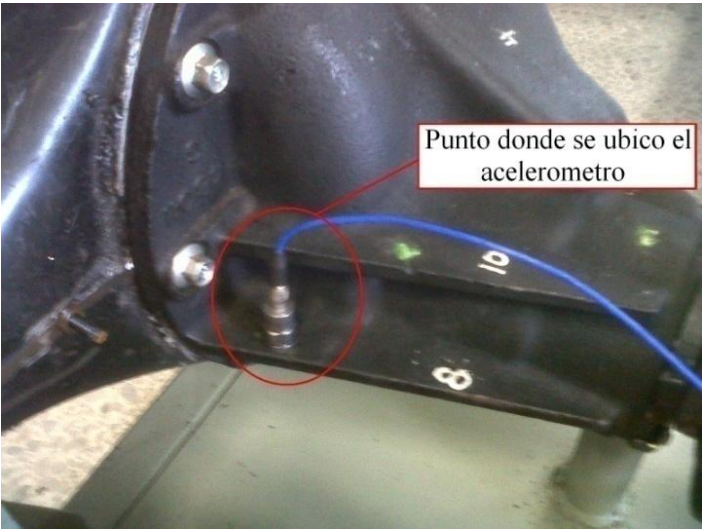

**Figura 48: Punto donde se tomo la quinta muestra Autor: Diego Alonso Reyes Sarmiento**

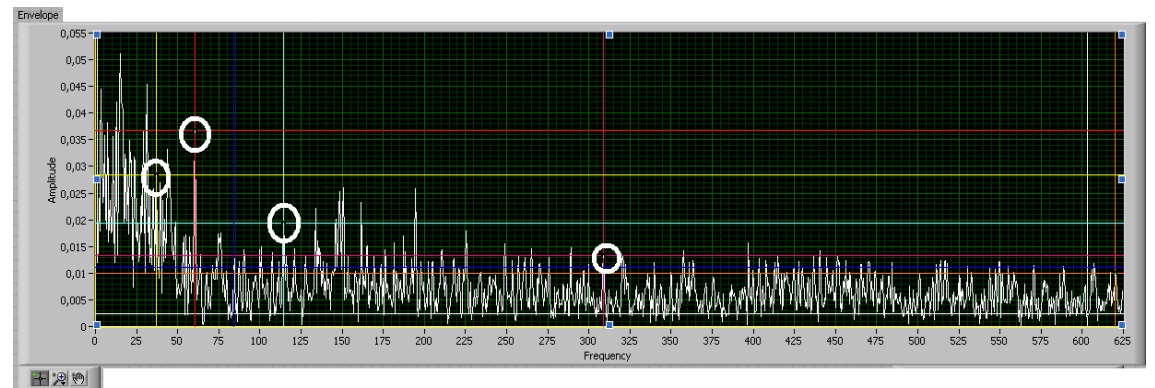

**Figura 49: Espectro de la técnica enveloping de la muestra aplicada en el punto 5 Autor: Diego Alonso Reyes Sarmiento**

| <b>Cursors:</b>            | x       |                   |
|----------------------------|---------|-------------------|
| <b>EE</b> Cursor 1         | 36,8836 | 0,028464          |
| <b>D</b> Cursor 2          | 60,6306 | 0,036705          |
| 中 <mark>基</mark> Cursor 3  | 83,8723 | 0,0109971         |
| 由量 Cursor 4                | 114,188 | 0,0193582         |
| De Cursor 5                |         | 308,711 0,0132277 |
| 中 Cursor 6                 | 603,274 | 0,0023469         |
| 由一 <mark>一</mark> Cursor 7 | 619,947 | 0,0099518         |

**Figura 50: Grafico de frecuencia contra amplitud quinta muestra Autor: Diego Alonso Reyes Sarmiento**

La figura 49 muestra que el espectro de la técnica enveloping, la cual fue obtenida gracias al procesamiento de las muestras tomadas sobre el banco de pruebas por medio de Labview aplicada en el quinto punto deja ver que la primera, segunda y cuarta forma modal están presentes en el espectro, las amplitudes no concuerdan con las amplitudes de las simulaciones, mucho ruido presente en la muestra; posiblemente aportado por el motor.

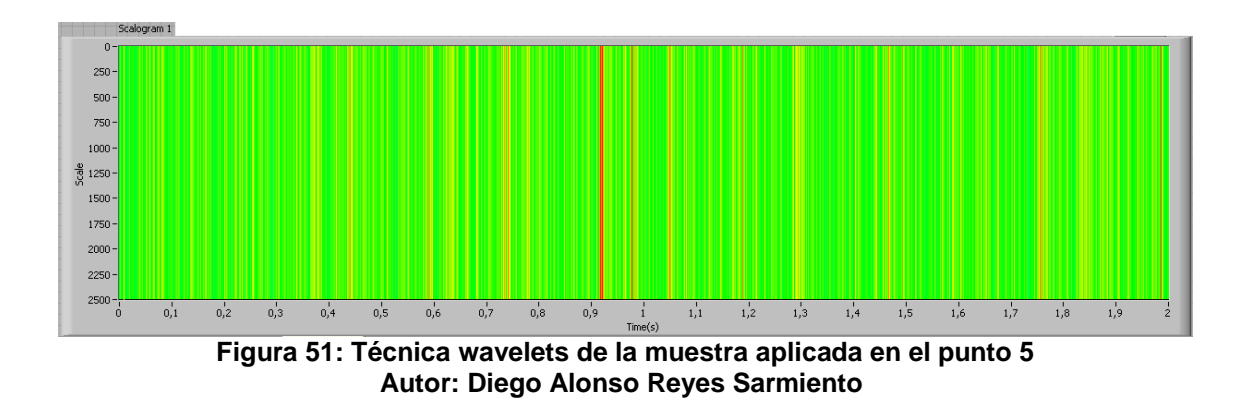

No es posible comparar la forma modal obtenida en Ansys con la técnica de wavelets procesada por medio de Labview y obtenida de la carcasa del diferencial montado sobre el banco de pruebas Fig. 51.

El mejor punto para medir vibraciones en las condiciones en que se realizó este trabajo, está ubicado en la primera parte de la carcasa sobre o debajo del piñón, ver figura 34, ya que en esta parte de la carcasa es donde más movimiento se presento durante las simulaciones del conjunto; la medición hecha sobre este lugar es la que presenta el espectro más claro y con mayores coincidencias de frecuencias y amplitudes comparadas con los resultados arrojados por Ansys.

#### **CONCLUSIONES**

- La metodología creada para las mediciones y la comparación de datos hecha específicamente a la transmisión diferencial utilizada en este estudio, está enfocada de forma correcta para el procesamiento de datos por medio de enveloping; comparando los resultados de las formas modales obtenidas en Ansys con los resultados arrojados en el análisis de datos por medio del procesamiento utilizando Enveloping, muestra que las frecuencias coinciden en casi su totalidad.
- Wavelets es una herramienta que no es válida para caracterizar vibratoriamente por medio de la metodología creada en este estudio por que es imposible comparar los resultados arrojados en el procesamiento de las muestras, con las formas modales obtenidas en Ansys.
- Se diseñó y construyó un banco de pruebas el cual sirvió como instrumento para la toma de datos; el banco se hizo girar a casi 3600rpm. Una vez finalizadas las pruebas el motor se le devuelve a la facultad de ingeniería electrónica, y el diferencial a DANA TRANSEJES COLOMBIA.
- El modelo analítico es de fácil desarrollo ya que las herramientas virtuales facilitan los procesos de cálculo e identificación de las formas modales.
- El modelo experimental es largo y con mucho trabajo, tiene que tenerse en cuenta el correcto montaje de los equipos de toma de datos, seleccionar el punto indicado por medio de las simulaciones para saber en dónde colocar el sensor, hay que hacer varias pruebas para la comparación y selección de las mejores muestras para un correcto análisis.
- La primera parte de la carcasa sobre o debajo del piñón, ver figura 32, es el mejor punto o puntos en donde se debe ubicar el sensor para realizar las mediciones sobre el housing.
- Este estudio deja ver que sí es posible caracterizar vibratoriamente la interacción piñón corona de una transmisión diferencial en ambiente controlado de laboratorio, pero no es claro si se pueda llevar a cabo en situaciones reales con las herramientas usadas en este trabajo, ya que las muestras se verían contaminadas por los sobresaltos propios de una carretera y las vibraciones características de los componentes del automóvil.
- Para una mayor precisión de las muestras se debe aislar el ruido del motor eléctrico en el momento de la toma de datos, esto podría hacerse creando una carcasa recubierta en espuma de poliuretano que cubra la totalidad del motor, también se deben crear accesorios que permitan que el sensor quede anclado a la transmisión por un método más estable que aplicándole cera, ya que la toma de muestras se hacía difícil porque la cera se derretía al calentarse la transmisión y el sensor se caía con frecuencia.

## **BIBLIOGRAFÍA**

[1] Campabadal Marti J. Engranajes. Ediciones Ariel S.A Esplugues de llobragat Barcelona. 1982.

[2] E. Estupiñan y P. Saavedra. Técnicas de Diagnóstico para el Análisis de Vibraciones de Rodamientos. Universidad de Concepción. Chile.

[3] G.Fontecha. Análisis de la implementación de la descomposición por wavelets de la señal de aceleración de vibración de maquinaria de planta para la detección temprana y monitoreo de fallas en rodamientos de bolas. Universidad Pontificia Bolivariana Seccional Bucaramanga. Presentado en el X Congreso Internacional de Mantenimiento ACIEM. Bogotá D.C. 2008

[4] Jimin He and Zhi-Fang Fu. Modal análisis. Butterworth-Heinemann. Linacre House, Jordan Hill, Oxford Inglaterra 2001.

[5] Moreno Sánchez R, Pintado Sanjuán P, Alonso Sánchez F.J, Chicharro Higuera J.M, Morales Robredo A.L, Nieto Quijorna A.J. Evaluación y comparación de modelos de diagnóstico de fallos en engranajes utilizando las señales de vibraciones mecánicas. Presentado en 8º congreso iberoamericano de ingeniería mecánica. Cusco 2007

[6] Nathan Weller, Senior engineer, GE Energy. Acceleration Enveloping-Higter Sensitivity, Earlier detection. USA. 2004

[7] Ronald L. Una introducción a las pruebas de máquinas análisis y monitoreo. Vibration Institute 6262 South Kingery Highway, Suite 212 Willowbrook, Illinois USA.

[8] SKF Reliability Systems. Early Warning Fault Detection in Rolling Element Bearings Using Microlog Enveloping. CM3021. San Diego CA. USA. 2000.

[9] Pedro Saavedra, Análisis de vibraciones de máquinas rotatorias Nivel I y II, Departamento de Ingeniería Mecánica, Universidad de Concepción, Chile.2004

[10] Whitmores [en línea], Horizon Chile Ltda. Es una empresa dedicada al apoyo de las tareas de lubricación mediante la utilización de avanzadas tecnologías en lubricantes y métodos de lubricación. [Fecha de consulta 15 enero 2010], http://www.whitmores.cl/Vibraciones/FallasEnEngra1.htm(2010).

[11] Budynas. Nisbett . Shigley's Diseño en ingeniería mecánica  $6^a$  Edición. McGraw Hill. Mexico año 2002.

[12] B.J. Hamrock, B. Jacobson y S.R. Schmid, Elementos de Máquinas, McGraw Hill. Mexico año 2000.

[13] Alvaro Alvarez Flores. Ingeniero Mecanico. Universidad Pontificia Bolivariana Seccional Bucaramanga. Facultad de Ingeniería Mecánica. 2009

**ANEXOS**